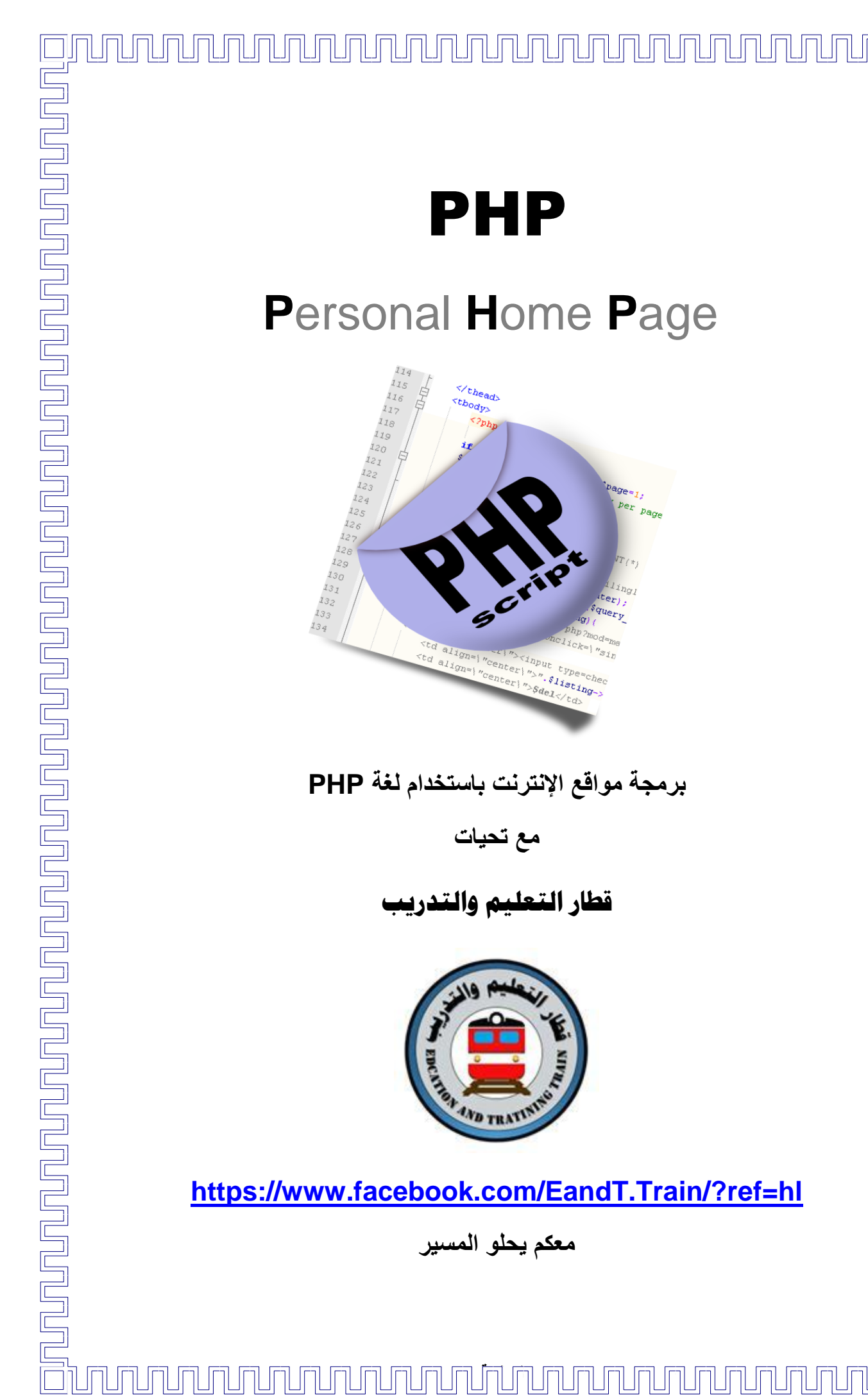

# PHP

# **P**ersonal **H**ome **P**age

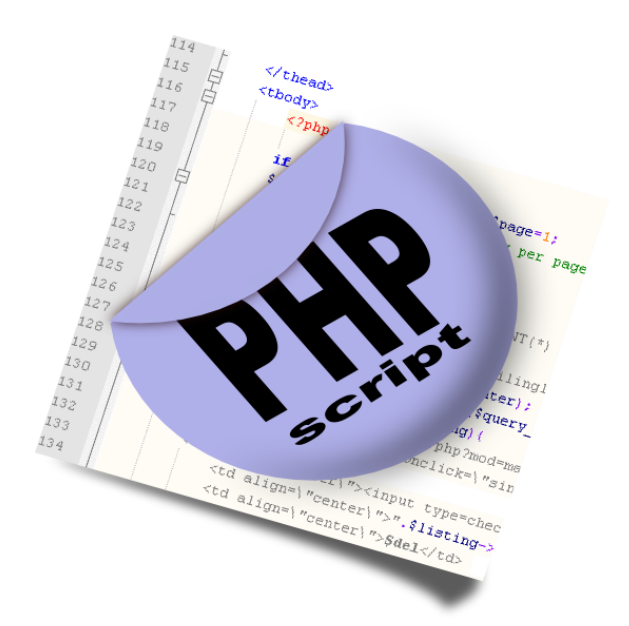

# **برمجة مواقع اإلنترنت باستخدام لغة PHP**

**مع تحيات**

قطار التعليم وال

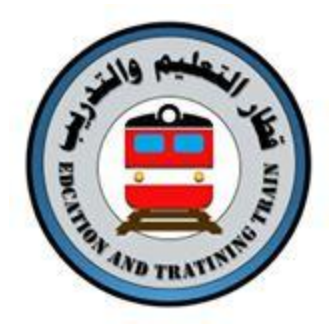

**<https://www.facebook.com/EandT.Train/?ref=hl>**

**معكم يحلو المسير**

## **احملتويات**

- **الدرس األول : ما هي لغة PHP ؟**
	- **الدرس الثاني : المزودات**
- **الدرس الثالث: إنشاء أول صفحة PHP**
- **الدرس الرابع: التعامل مع الوقت والتاريخ**
	- **الدرس الخامس: الحلقات**
	- **الدرس السادس: الشروط**
	- **الدرس الثامن: المصفوفات**
	- **الدرس السابع: ضع تعليقات في برامجك**
		- **الدرس التاسع: الوظائف**
- **الدرس العاشر: تمرير المتغيرات من خالل عنوان الموقع(URL(**
	- **الدرس الحادي عشر: تغيير المتغيرات من خالل النماذج**
		- **الدرس الثاني عشر: الجلسات (Sessions(**
			- **الدرس الثالث عشر: الكوكيز(Cookies (**
				- **الدرس الرابع عشر: نظام الملفات**
			- **الدرس الخامس عشر : القراءة من ملف نصي**
				- **الدرس السادس عشر: الكتابة في ملف نصي**
					- **الدرس السابع عشر: قواعد البيانات**
		- **الدرس الثامن عشر : إنشاء قاعدة البيانات والجداول**
	- **الدرس التاسع عشر : إدخال البيانات في قاعدة البيانات**
	- **الدرس العشرون : استرجاع البيانات من قاعدة البيانات**
	- **الدرس الواحد والعشرون : حذف البيانات من قاعدة البيانات**
	- **الدرس الثاني والعشرون : تحديث البيانات في قاعدة البيانات**

المصطلح PHP هو اختصار للكلمات

Personal Home Page وهي عبارة عن لغة برمجة تعطيك الحرية لإضافة خصائص متقدمة في موقعك الإلكتروني.

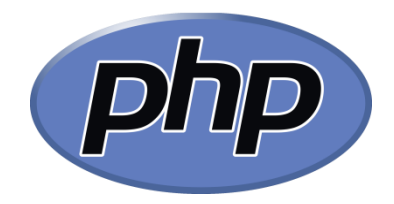

الهدف من هذا الدرس هو توفير مقدمة سهلة متكاملة ودقيقة للغة PHP ، الدرس يبدأ من الصفر لكنه يتطلب منك أن يكون لديك معرفة جيدة بلغةHTML ، إن كنت لا تعرف HTML فعليك أن تبد[أ](http://ar.html.net/tutorials/html/) [بدرسHTML](http://ar.html.net/tutorials/html/) .

PHPبِمكن استخدامها في الكثير من الحالات، لإنشاء المنتديات، الاستفتاءات، المتاجر ، بوابات للر سائل النصية القصير ة، قوائم بر يدية و غير ذلك، الحد الوحيد لما يمكنك فعله في PHP هو خيالك، لٌست صعبة لكن تذكر أنها أكثر تطورا HTML لذلك الصبر عند تعلمها ً وتطلباً PHP من ضروري..

هذا الدرس لا يمكنه تعليمك كل شيء، لذلك المطلوب منك أن تشارك وتجرب بنفسك، إن احتجت لمساعد[ة](http://ar.html.net/forums/) فننصحك بزيارة المنتديات للحصول على دعم، في المنتديات ستلتقي بخبراء يمكنهم مساعدتك بالتلميحات والمقترحات والنصائح.

ما المطلوب؟

نفترض أنك تملك محرراً نصياً وتعرف كيف تستخدمه

بعد ذلك أنت بحاجة لحاسوب أو مزود ٌمكنه تشغٌلPHP ، على النقٌض من HTML و CSSلغة البرمجة PHP **ال** تتؤثر بؤي متصفح ٌستخدمه زوار موقعك بل بنوع المزود الذي ٌستضٌف موقعك، ألن PHP هً تقنٌة **من جهة المزود**.

في الدروس القليلة القادمة ستتعلَّم كيف تعمل PHP وكيف تعد حاسوبك لتشغيلها، بعد ذلك ستتعلَّم وظائفها وطرقها.

عندما تنتهي من هذا الدرس، ستتمكن من البر مجة باستخدام PHP وبالتالي ستحصل على إمكانيات غير محدودة لإضافة التفاعل في صفحات موقعك.

استمتع!

### **الدرس األول : ما هي لغة PHP ؟**

عندما يبدأ أي شخص في تعلم PHP السؤال الذي يتكرر طرحه هو: ما هيPHP ؟ وكيف تعمل؟

هذا بالضبط ما سنجيب عنه في هذا الدرس، من المفيد أن تفهم الأساسيات المتعلقة بلغة PHP قبل أن تبدأ تطوير \_صفحات موقعك بها، فهم الأساسيات سيعجل من سر عة تعلمك بشكل كبير .

لنبدأ!

ما هي لغة PHP ؟

PHP هً اختصار**P**ages **H**ome **P**ersonal ، لكنها اآلن تعن.ً**P**reprocessor **H**ypertext :**P**HP طورت فً البداٌة من قبل المطور الدٌنماركً راسموس ليدروف، بعد ذلك تحولت لمشروع برنامج حر، "PHPليست من المعايير القياسية للويب لكنها تقنية مفتوحة المصدر، PHPليست لغة برمجة حقيقية لكنها تسمح لك بدمجها في صفحات موقعك.

ٌحوي خلٌطا HTML ً لوصف ما هً صفحة PHP ٌمكنك أن تقول بؤنها ملف بامتداد **php.** من ولغة البرمجة PHP وهً تعمل على مزود وٌب.

ملاحظة المترجم: المقصود هنا أن PHP لبست لغة برمجة كبقبة اللغات الأخرى، بل هي لغة متخصصة لتطوير المواقع فقط وهي لغة مرنة بمكن دمجها في صفحات المواقع.

كٌف تعملPHP ؟

أفضل طريقة لشرح كيف تعمل PHP هي بمقارنتها معHTML ، تصور أنك كتبت عنوان صفحة ) HTMLمثال (**htm.page/com.mysite.www://http** فً حقل العناوٌن فً المتصفح، بهذه الطرٌقة أنت **تطلب** صفحةHTML ، ٌمكن تصوٌر هذه العملٌة بهذا الشكل:

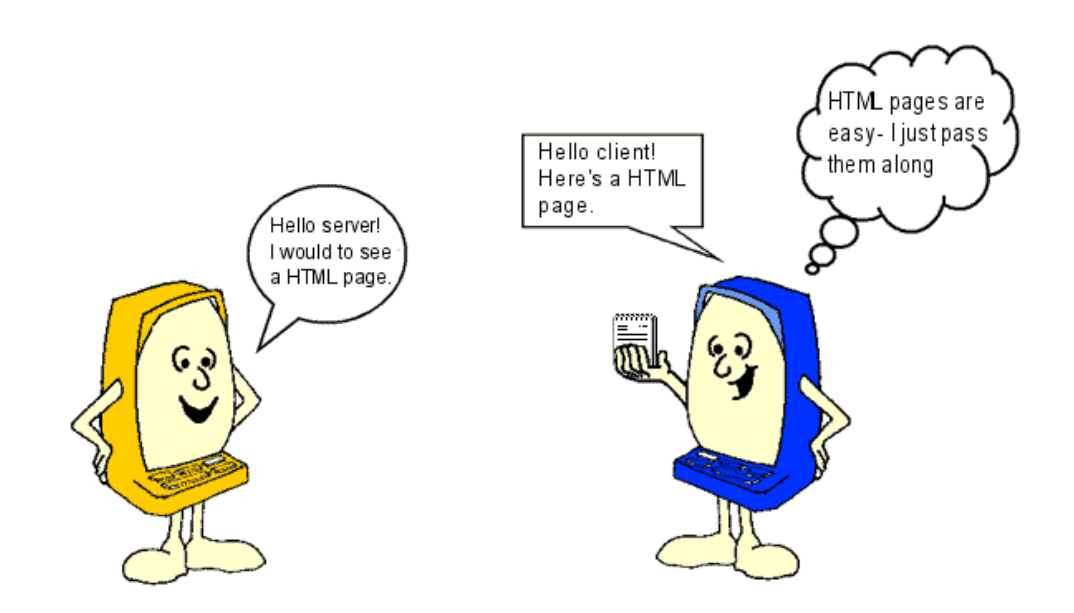

كما ترى المزود ببساطة يرسل ملف HTML إلى الزبون أي إلى حاسوب الزائر، لكن إذا حتاجٌس **PHP** - **صفحة** طلبت أي **http://www.mysite.com/page.php** - كتبت المز ود لمز يد من بذل الجهد:

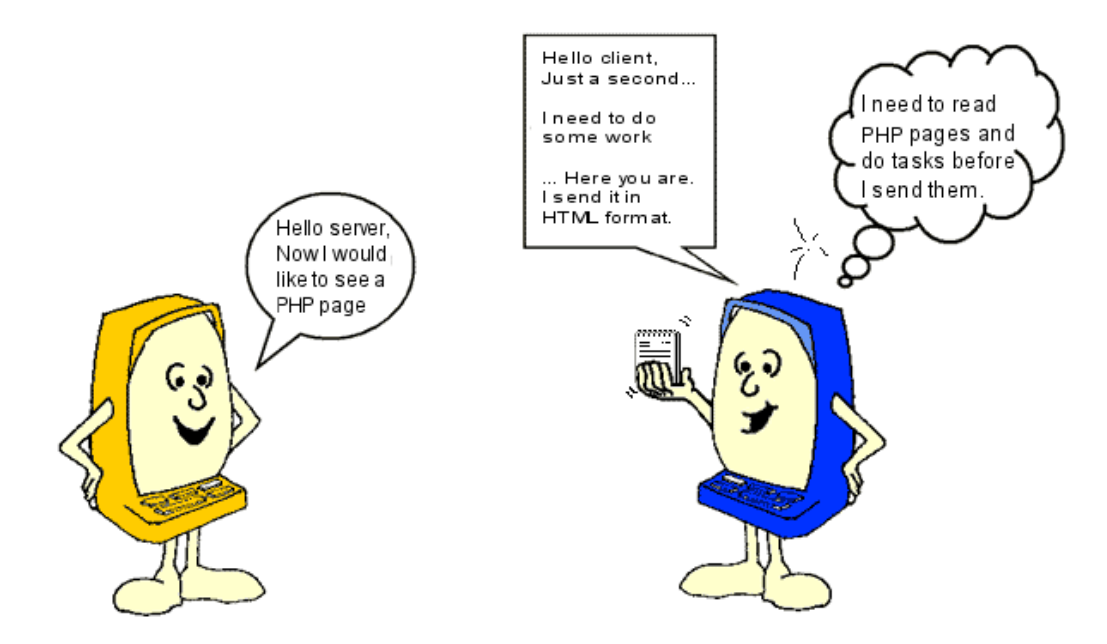

المزود عليه أولاً أن يقرأ ملف PHP بعناية ليرى إن كان هناك أي مهمات عليه تنفيذها، فقط عندما ينتهيّ المزود مما يجب عليه فعله سيرسل النتيجة إلى الزبون، من الضروري أن تفهم بأن الزبون ٌرى فقط **نتيجة** عمل المزود ولٌس األوامر الموجودة فً ملف.PHP

هذا يعني أنك إن نقرت على "view source" أو "استعراض المصدر" في صفحة PHP فلن ترى أوامر PHP بل فقط وسومHTML ، لذلك لا يمكنك أن ترى كيف كتبت صفحة PHP عندما تحاول استعراض مصدر ها، عليك أن تتعلم اللغة بطريقة مختلفة، بقراءة هذا الدرس مثلاً.

**ما تتعلمه في هذا الدرس هو ما تكتبه من أوامر للمزود!**

في البداية عليك أن تحصل على مزود، لكن لا تقلق، لا يجب عليك شراء حاسوب جديد، أنت بحاجة فقط إلى تثبيت برنامج على حاسوبك ليجعله يعمل كمزود، الخيار الآخر هو أن تملك موقعاً مستضافاً على مزود يدعمPHP ، عندها عليك أن تكون على اتصال بالإنترنت عندما تبرمج.

الدر س التالي سبكون حول كبفية إعداد حاسوبك لبعمل كمزود.

#### **الدرس الثاني : المزودات**

PHPهي تقنية *من جهة المزود*، لذلك تحتاج لمزود يشغلPHP ، لكن هذا لا يعني أنك بحاجة لشراء أي شيء، هناك خيارات مختلفة للحصول على مزود.

أنت تحتاج لخيار واحد، هذا الدرس مقسم إلى ثلاثة أقسام، الأول مقدمة للخيارات الثلاثة واختر منها ما يناسبك، عندما يكون لديك مزود يعمل سنكمل الدرس في الجزء الثالث لنكتب أول صفحة.PHP

الخيار ١: موقع مستضاف على مزود

يمكنك أن تختار مزوداً يستضيف موقعك ويدعم PHP

- [اختبر مزود موقعك لتعرف إن كان ٌدعمPHP](http://ar.html.net/tutorials/php/lesson2a.php)
- م إن لم يكن لديك موقع في مزود يمكنك أن تسجل في حساب مجاني على [com.webhost000](http://www.000webhost.com/) وهً خدمة استضافة تدعم.PHP

الخبار ٢: تثببت PHP على حاسوبك

تثبيت PHP على حاسوبك ليس نزهة في الحديقة، هذا الخيار مناسب لخبراء مستخدمي الحاسوب، ويمكن بالطبع إنجاز تثبيت PHP على حاسوبك، هنا ستجد روابط لتنزيل PHP ودليلاً لتثبيتها على أنظمة مختلفة:

- دليل التثبيت على ويندوز
- دليل التثبيت على ماك
- [دلٌل التثبٌت على لٌنكس](http://www.php.net/manual/en/install.unix.php)

خبار XAMPP۳ :

 XAMPPهو برنامج ٌجعل من السهل والممكن لنا أن نشغل PHP على حواسٌبنا دون أن نثبتها بأنفسنا

[تعلم كٌف تثبتXAMPP](http://ar.html.net/tutorials/php/lesson2b.php)

#### **الدرس الثالث: إنشاء أول صفحة PHP**

من الدرس الأول والثاني تعلمت القليل حول ماهية لغةPHP ، ثبت مزوداً على حاسوبك أو يمكنك الوَصولُ لمزودٌ يدعم هذَّه اللغة، الأن أنت جاهز لتبدأ في كتابة أول صفحةPHP ، الدرس سيكون سهلاً وبسيطاً، لكن بعد أن تنجز الدرس ستفهم ما هي لغة PHP وماذا بمكنك إنجازه باستخدامها.

ببساطة ملف PHP هو ملف نصً بامتداد **php.** وٌتؤلف من:

- نص
- HTMLوسوم
- برمجة بلغةPHP

أنت تعرف مسبقاً ما هو النص وما هي وسومHTML ، لذلك لنلقى نظرة على برمجة.PHP

ب[ر](http://php.net/manual/en/index.php)امجPHP فريق توثيق PHP أصدر ¶[وثائق مفصلة للغةPHP](http://php.net/manual/en/index.php) ، خلال الدرس سنضع كثيراً من الروابط لهذه الوثائق، المهدف هو أن تعتاد على البحث وإيجاد الأجوبة لأسئلتك، PHPلغة واسعة ولا يمكنك أن تتعلم كل إمكانياتها في هذا الدرس، لكنها ليست لغة صعبة، على العكس، PHPتبدو في بعض الأحيان كاللغة الإنجليز ية.

لنبدأ بإنشاء صفحة PHP األولى.

: Hello World!مثال

ابدأ في إنشاء صفحة HTML عادية لكن أعطي للملف اسم page.php واحفظه في المجلد الرئيسي للموقع:

- إن كنت تستخدم) XAMPP اقر[أ](http://ar.html.net/tutorials/php/lesson2.php) [الدرس 2\(](http://ar.html.net/tutorials/php/lesson2.php)، المسار إلى المجلد الرئٌسً هو "php.page\htdocs\xampp\:c"فً حاسوبك الذي ٌعمل كمزود اآل[ن](http://ar.html.net/tutorials/php/lesson2b.php#save) [.اقرأ المزٌد](http://ar.html.net/tutorials/php/lesson2b.php#save)  [حول حفظ ملفات PHP](http://ar.html.net/tutorials/php/lesson2b.php#save) فًXAMPP .
	- أن كنت تستخدم استضافة فببساطة ارفع الملف إلى مزود موقعك.

وسوم HTML ٌجب أن تكون بهذا الشكل:

 $\hbox{\tt }$ <head> <title>My first PHP page</title>  $\langle$ head> <body> </body>  $\langle$ /html>

كما تتذكر من الدرس األول، كل شًء فً PHP متعلق **بكتابة أوامر للمزود،** لذلك دعنا نكتب بعض األوامر.

فً البداٌة نحن بحاجة ألن نخبر المزود أٌن **ستبدأ** PHP ومتى **ستتوقف .**فً PHP تستخدم وسوم **php <?**و **<?**لتحدٌد بداٌة ونهاٌة أوامر PHP التً ٌجب على المزود تنفٌذها، فً معظم المزودات استخدام **?>** كوسم بداية فقط سيكون كافياً لكن php?> هي الطريقة الأفضل لكي عندما تستخدم PHP لأول مرة في الملف.

اآلن أضف التالً لوسوم:HTML

```
<html><head>
<title>My first PHP page</title>
</head>
<body>
<?php 
echo "<h1>Hello World!</h1>";
?>
</body>
</html>
```
عندما تستعرض ملف PHP في المتصفح يجب أن يكون الملف بهذا الشكل:

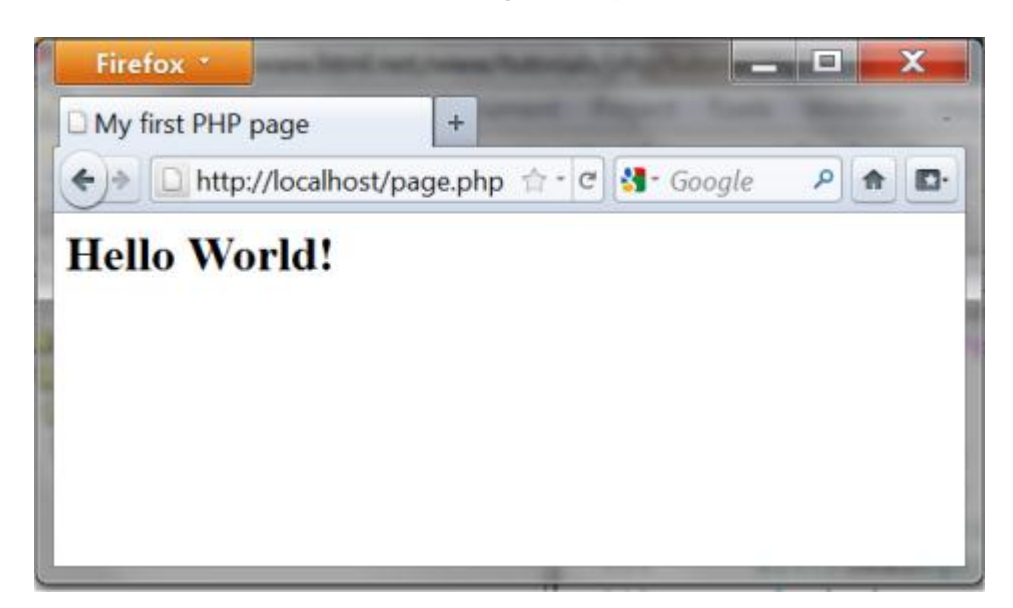

الأمر يصبح مثيراً أكثر عندما تنظر لمصدر الصفحة في المتصفح باختيار :"view source"

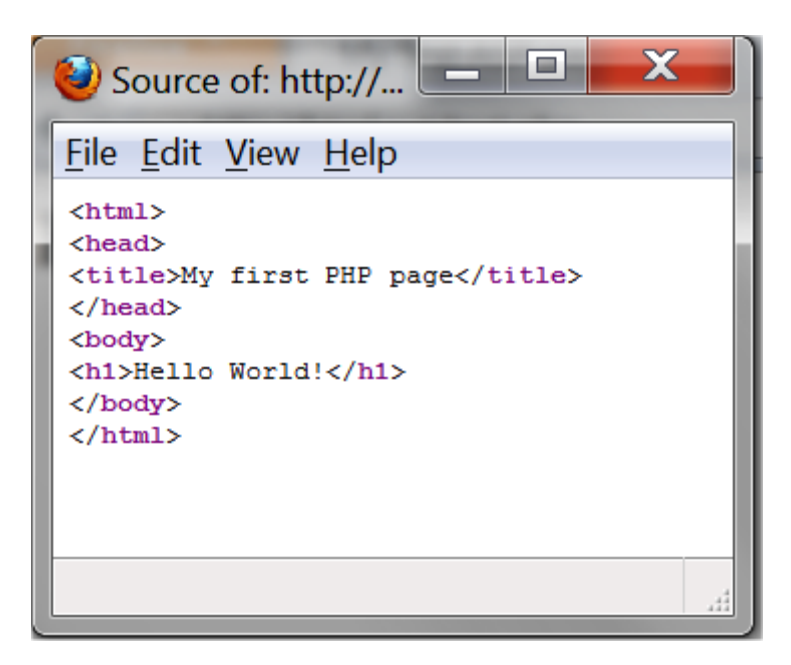

أوامر PHP ذهبت! كما تتكر في الدرس الأول المزود وحده الذي يستطيع أن يرى أوامر PHP ، -**الزبون )أي المتصفح( يرى النتائج فقط!**

لنلقي نظرة على ما حدث، نحن طلبنا من المزود أن يكتب <1h1> Hello World!</h تقنيةً أكثر سنقول بأننا استخدمنا الوظيفة [echo](http://php.net/manual/en/function.echo.php) ∃ لنكتب سلسلة محارف محددة للزبون (المتصفح) والفاصلة المنقوطة تنهى الأمر، لكن لا تخف، في هذا الدرس سنحاول أن نبقى اللغة التقنية في حدها الأدنى.

في مثالنا الأول من الواضح أنه ليس مثيراً للحماس، لكن انتظر فقط! من الآن وصاعداً ستزداد الأمور حماساً، لنلقى نظرة على مثال آخر.

مثال: الآن!

لنجعل المزود يكتب شيئاً آخر ، يمكننا مثلاً أن نطلب منه أن يكتب تاريخ اليوم والوقت:

```
<html><head>
<title>My first PHP page</title>
</head>
<body>
<?php 
echo date("r");
```
?> </body> </html>

هذا سيظهر بهذا الشكل في المتصفح:

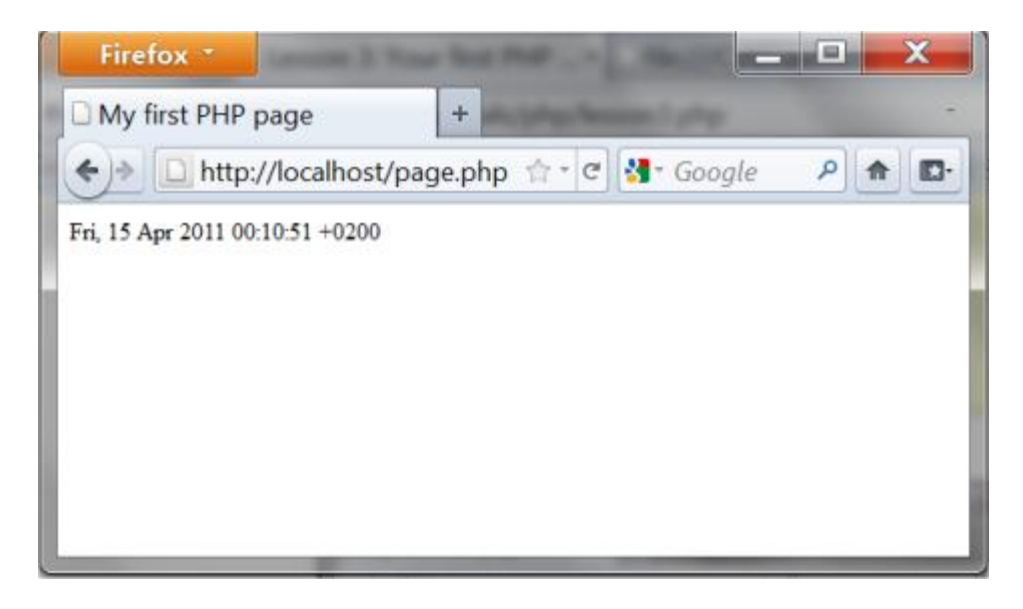

ووسوم HTML في المقابل ستكون:

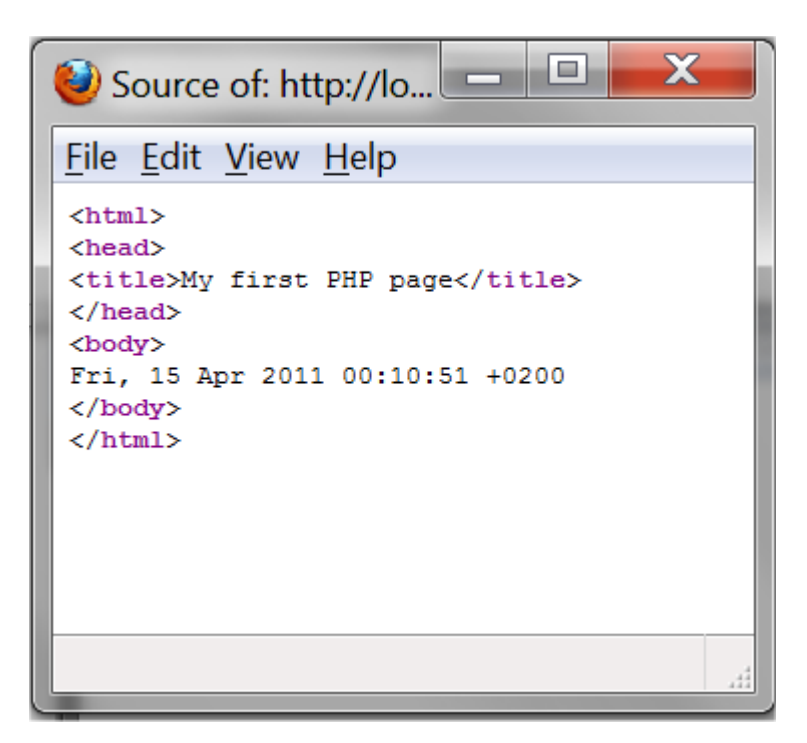

الأن الأمور تبدو مسلية أكثر، أليس كذلك؟

جعلنا المزود يكتب التاريخ والوقت عندما تعرض صفحةPHP ، لاحظ أنك إذا جربت تحديث الصفحة سترى وقتاً جديداً يكتب، المزود يكتب التاريخ والوقت الحالي في كل مرة ترسل الصفحة إلى الزبون.

من المهم أيضاً أن تلاحظ بأن مصدر HTML يحتوي فقط التاريخ وليس أوامر PHP ، لذلك المثال لا يتأثر بأي متصفح استخدم، في الحقيقة كل الخصـائص التي تعتمد على تقنيات *جهة* المزود ستعمل **في كل المتصفحات!**

ومر ة أخرى لاحظ الفاصلة المنقوطة بعد سطر الأمر ، هذه الفاصلة مهمة جداً ويجب أن تضاف وإلا لن يعمل البرنامج.

في المثال استخدمنا وظيف[ةdate](http://php.net/manual/en/function.date.php) ، وهي وظيفة تعطينا الوقت والتاريخ الحاليين في المزود.

لنجرب إضافة المزيد للمثال من خلال كتابة *سلسلة محارف ووظيفة برمجية* - يفصل بينهما "." )نقطة( - هكذا:

<html> <head> <title>My first PHP document</title> </head> <body> <?php echo "<p>Current date and time: " . date("r") .  $"$  </p>"; ?> </body> </html>

ستظهر بهذا الشكل في المتصفح:

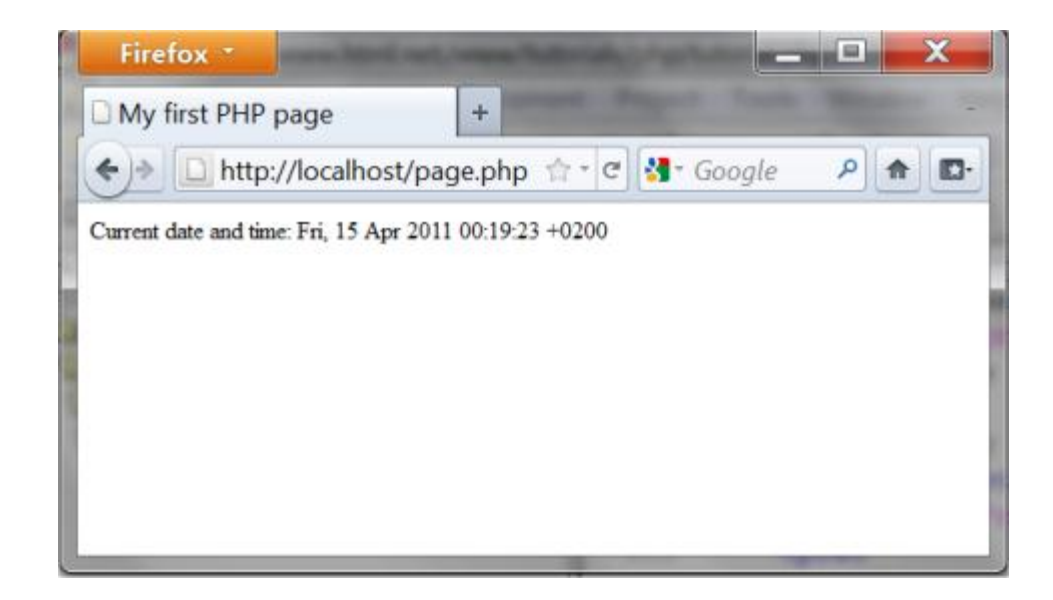

ووسوم HTML في المقابل ستكون:

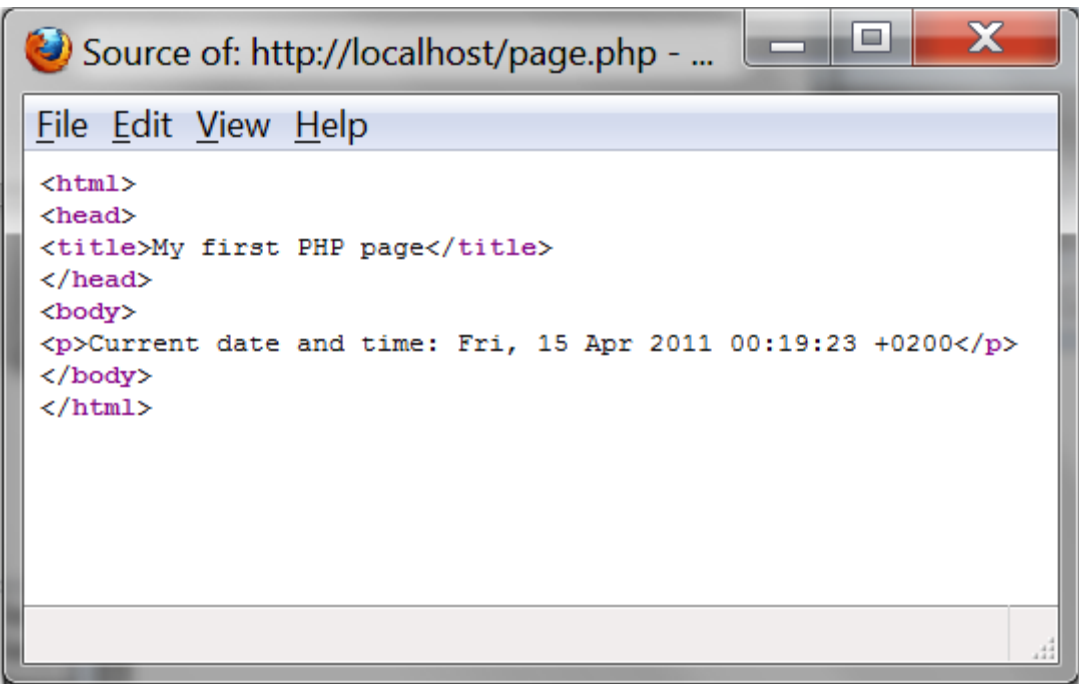

في الدرس التالي سنلقي نظرة مفصلة أكثر على وظيفة <u>[date](http://php.net/manual/en/function.date.php)</u> ¶ والأشكال المختلفة للتاريخ والوقت.

#### **الدرس الرابع: التعامل مع الوقت والتاريخ**

في هذا الدرس سنلقى نظرة على الخيارات المختلفة للتعامل مع الوقت والتاريخ فيPHP ، في الدّرس السابق استعرّضنا أمثلة بسبطة لنشرح ماهية اللغة، في هذا الدرس سنلقى نظرة علىً وظيفة. [date](http://php.net/manual/en/function.date.php) <del>ا</del>

وظائف الوقت والتاربخ

PHPتقدم مجموعة واسعة م[ن](http://php.net/manual/en/ref.datetime.php) <u>الوظائف المتعلقة بالوقت والتاريخ</u>، في هذا الدرس سنلقي نظرة على أهم هذه الوظائف[.date](http://ar.html.net/tutorials/php/lesson4.php) :

مع وجود الكثير من العوامل المختلفة يمكن لوظيف[ةdate](http://ar.html.net/tutorials/php/lesson4.php) أن تعطي التاريخ الحالي أو الوقت بأشكال مختلفة، بعض أكثر العوامل المفيدة هي:

#### **date("y")**

**15** ٌ:عطٌنا السنة الحالٌة، وبتارٌخ الٌوم فهو ٌعطٌنا

#### **date("m")**

**12** ٌ:عطٌنا الشهر الحال،ً وبتارٌخ الٌوم فهو ٌعطٌنا

#### **date("F")**

December :يعطينا اسم الشهر الحالبي، وبتاريخ اليوم فهو يعطينا

#### **date("d")**

**13** ٌ:عطٌنا الٌوم الحالً فً الشهر، وبتارٌخ الٌوم فهو ٌعطٌنا

#### **date("l")**

**Sunday** ٌ:عطٌنا اسم الٌوم، وبتارٌخ الٌوم فهو ٌعطٌنا

#### **date("w")**

**0** ٌ:عطٌنا رقم الٌوم فً األسبوع، وبتارٌخ الٌوم فهو ٌعطٌنا

#### **date("H")**

**07** ٌ:عطٌنا الساعة الحالٌة، وبالتوقٌت الحالً فهو ٌعطٌنا

#### **date("i")**

**42** ٌ:عطٌنا الدقٌقة الحالٌة، وبالتوقٌت الحالً فهو ٌعطٌنا

#### **date("s")**

5**2** ٌ:يعطينا الثانية الحالية، وبالتوقيت الحالي فهو يعطينا

هذا المثال بوضح استخدام وظيفة: date أ

<html> <head> <title>Time and date</title> </head> <body> <?php echo "<p>Today it's " . date("l") . "</p>"; ?> </body> </html>

[شاهد المثال](http://ar.html.net/tutorials/php/lesson4_ex1.php)

الوقت هو 1444499442

وظيفة ()<u>ti</u>me تعطينا الوقت الحالي كعدد من الثواني منذ الواحد من يناير ١٩٧٠ وبالتحديد من الساعة ١٢ مساء بتوقيت غر بنتش.

```
\hbox{\tt <html>>}<head>
     <title>time and date</title>
     </head>
     <body>
     <?php 
     echo "<p>It's been exactly " . time() . "
seconds since January 1, 1970, 12:00 PM, GMT </ p>
";
     ?>
     </body>
     </html>
```
الوقت المعبر عنه بعدد الثواني منذ 1 يناير ١٩٧٠ الساعة ١٢ مساء بتوقيت غرينتش يسمى "timestamp"أو الطابع الزمّني ويسمى أيضاً الطابع الزمني ليونكس وهو مفيد عند التعامل مع التواريخ والأوقات في المستقبل أو الماضي.

تلقائياً وظيفة<u>date</u> @ تستخدم الطابع الزمني الحالي أي القيمة الحالية لوظيفة<u>()time</u> ، لكن من خلال عوامل إضافية يمكنك أن تحدد طابعاً زمنياً مختلفاً وهكذا يمكنك التعامل مع الماضي والمستقبل، في المثال أدناه حددنا الثانية صفر من تاريخ ١ يناير ١٩٧٠ الساعة ١٢ مساء بتوقيتٌ غرنيتش، هكذا يمكننا معرفة أي يوم كان هذا:

<html>  $<$ head $>$ <title>time and date</title> </head> <body> <?php echo "<p>January 1, 1970 was a " . date("l",0) .  $"$  </p>"; ?> </body>  $\langle$ /html>

[شاهد المثال](http://ar.html.net/tutorials/php/lesson4_ex3.php)

يزداد تعقيد عد الثواني منذ ١ يناير ١٩٧٠ إلى وقت محدد في المستقبل أو الماضي، إلا إن كنت عبقري رياضيات! لكن يمكنك لوظيفة مفيدة أن تساعد[كmktime](http://www.php.net/manual/en/function.mktime.php) ،: التي يمكنها أن تحسب عدد الثواني.

طريقة كتابة قيم <u>[mktime](http://www.php.net/manual/en/function.mktime.php)</u> هي*) ساعة، دقيقة، ثانية، شهر، يوم، عام(*، المثال أدناه يحول الوقت لأول خطوة على القمر 71 بوليو 1979 في ٢٥٦٠:

> <html> <head> <title>time and date</title>

```
</head>
<body>
<?php 
echo mktime (2,56,0,7,21,1969);
?>
</body>
\langle/html>
```
لاحظ أنه يعطينا رقماً سلبياً لأن التاريخ الذي طلبناه كان قبل ١ يناير ١٩٧٠.

يمكننا أن نجمع بين هذه الوظيفة ووظيفة [date](http://www.php.net/manual/en/function.date.php) لتجد أي يوم وقع هذا الحدث التاريخي.

```
<html>
<head>
<title>time and date</title>
</head>
<body>
<?php
echo date("1", mktime(2,56,0,7,21,1969));
?>
</body>
</html>
```
[شاهد المثال](http://ar.html.net/tutorials/php/lesson4_ex5.php)

كيف يمكنك استخدامها؟

كل ما سبق يبدو نظرياً حتى الآن، كيف يمكنك أن تستخدم وظيفة مثل()time ، الأهم من ذلك متى ستتعلم شيئاً يمكنك أن فعلاً أن تضيفه في صفحاتك؟

الإجابة هى أن ما تتعلمه هنا هى لبناء البناء الأساسية، الحد الوحيد لما يمكنك فعله بها هو إبداعك وخيالك! سأتجرأ لأقول بأنك تعلَّمت أكثر مما تظن، مثلاً هل تظن أنه بإمكانك إنشاء موقع يعرض خلفية للصفحة تتغير بحسب أيام الأسبوع ويعمل على كل المتصفحات؟

بالتأكيد بمكنك، ألقى نظر ة على المثال:

 $<$ html $>$ <head> <title>time and date</title> </head> <body background="background\_<?php echo date("w"); ?>.png"> </body> </html>

#### [شاهد المثال](http://ar.html.net/tutorials/php/lesson4_ex6.php)

المثال أعلاه بصور متغيرة، ببساطة يتطلب منك أن تصنع ٧ صور لخلفية الموقع وتسمى كل واحدة .إلخbackground\_3.png ... وbackground\_2.png و background\_1.png منها

إن زار مستخدم موقعك يوم الثلاثاء الموقع سيعرض صورة background\_2.png كخلفية، في اليوم التالي سيعرضa... background\_3.png ، بسيط وسهل!

في الدرس التالي ستتعلم لبنات بناء جديدة يمكن استخدامها لصنع حلقات وتكراراً في برنامجك.

PHPممتعة، ألٌس كذلك؟

**الدرس الخامس: الحلقات**

في PHP من الممكن أن تدير تنفيذ البرامج بهياكل تحكم مختلفة، في هذا الدرس سنلقى نظرة على الحلقات(loop) ، الحلقات يمكن استخدامها لتكرار أجزاء من البرنامج بعدد محدد من المرات أو إلى أن يتحقق شر ط محدد .

حلقاتwhile

طريقة كتابة حلقة While ¶ هي:

```
while (condition) {
     Statement
}
```
بناء الحلقة بمكن ترجمته إلى العربية *:إفعل كذا بينما الشرط الم*حدد مح*قق*.

لنلقي نظرة على مثال بسيط:

```
<html>
      <head>
      <title>Loops</title>
      </head>
      <body>
     <?php
     $x = 1;while (<math>\frac{5x}{50}</math>) {
         echo "<p>This text is repeated 50
times</p>";
         $x = $x + 1;}
      ?>
      </body>
     </html>
```
في المثال استخدمنا *المتغير* المسمى"\$x" ، كما ترى المتغيرات في PHP دائماً تبدأ برمز "\$"، من السَّهل نسيان هذه النقطة في البداية لكن من الضروري تذكر ذلك وإلا لن يعمل البرنامج.

بعد هذه النقطة المثال يشرح نفسه تقريباً، في البداية المتغير \$\$ أعطيناه القيمة ١، ثم الحلقة تسأل المزود أن أن يكرر النص ما دام أن \$\$ أقل أو يساوي ٥٠، في كل تكرار المتغير \$\$ ستزداد قيمته باضافة ١

حلقاتfor

هناك طريقة أخرى لاستخدام الحلقات وهذا من خلال الأمر [for](http://php.net/manual/en/control-structures.for.php) ¶بهذا الشكل:

```
for (Initialization; Condition; Step) {
      Statement
}
```
البيان (statement) بكرر ما دام أن التهيئة (Initialization) والخطوة (step) بحققان الشرط (Condition(، إن لم تفهم هذا فانظر إلى المثال:

```
<html><head>
     <title>Loops</title>
     </head>
     <body>
     <?php
     for ($x=0; $x<=50; $x=$x+5) {
        echo "<p>variable \zetax is now = " . \zetax
" </p>";
      }
     ?>
     </body>
     </html>
```
فً المثال أعاله المتغٌر x\$ ٌزداد بقٌمة 5 فً كل حلقة، التكرار سٌستمر ما دام أن x\$ أقل من أو تساوي 0.0 لاحظ أيضاً أن القيمة \$\$ تستخدم كجزء من الجملة.

هذا مثال آخر:

 $<$ html $>$ <head> <title>Loops</title> </head> <body> <?php for  $(Sx=1; Sx<=6; Sx=Sx+1)$  { echo "<h" . \$x . ">Heading level " . \$x .  $"$  </h" .  $$x$  . ">"; } ?> </body>  $\langle$ /html>

#### [شاهد المثال](http://ar.html.net/tutorials/php/lesson5_ex3.php)

هل فهمت المثال؟ في البداية حددنا قيمة المتغير \$\$ بالعدد واحد، ثم في كل تكرار نكتب عنواناً على مستوى x\$ أي 1h (ثم 2h ثم ... 3h إلخ( إلى أن تصبح قٌم x\$ تساوي ستة.

حلقات داخل حلقات

كمبدأ، ليس هناك حد لكيفية استخدام الحلقات، فمثلاً يمكنك بسهولة أن تضع حلقات داخل حلقات وهكذا تنشؤ **العديد** من التكرار.

لكن احذر PHP !تصبح بطيئة ومعقدة ويكبر حجم البرنامج ، ألقي نظرة على المثال التالي حيث باستخدام ٣ حلقات بمكننا كتابة ١٦ مليون لوناً!

لكي لا نجعل الصفحة بطيئة قللنا العدد بأن جعلنا الخطوة محدودة بالرقم ٣٠، وبالتالي قللنا عدد الألّوان إلى ١٢٥

```
<html>
     <head>
     <title>Loops </title>
     </head>
     <body>
     <?php
     for (\text{§intRed=0}; \text{§intRed=255};$intRed=$intRed+30) {
        for ($intGreen=0; $intGreen<=255;
$intGreen=$intGreen+30) {
           for ($intBlue=0; $intBlue<=255;
$intBlue=$intBlue+30) {
             $StrColor = "rgb(" . $intRed . "," . 
$intGreen . "," . $intBlue . ")";
            echo "<span style='color:" . $StrColor
  . "'>" . $StrColor . "</span>";
            }
         }
     }
     ?>
     </body>
     \langle/html\rangle
```
في هذا المثال كل لون أولى (أحمر أخضر وأزرق) بمكنه أن يحمل قيمة ما بين ٠ و٢٥٥، أي مركب من الألوان الثلاثة يكون لونّاً بشكل(255,255,255,255 ، رقم اللون يستخدم في وسم .<span> الحلقات تصبح أكثر فائدة عندما تتعلم المزيد، عندما تفهم أساس الحلقات بمكنك أن تنتقل إلى الدرس التالً لنلقً نظرة على الشروط.

الدرس السادس: الشروط

الشروط تستخدم لتنفيذ أجزاء من البرنامج فقط عندما تستوفى متطلبات محددة مسبقاً، فمثلاً الشرط يمكن أن يكون تاريخ بعد الأول من يناير ٢٠١٢ أو متغير أكبر من ٧.

 $If...$ 

أول نوع من الشروط سنلقي نظرة عليه هوi 丽 ، وهو يكتب بهذا الشكل:

```
if (condition) {
    statement
}
```
مرة أخرى، طريقة كتابة الأمر قريبة جداً من اللغة الطبيعية، *إذا (If) تحقق شرط فنفذ كذا وكذا*، لنلقي نظرة على مثال بسيط:

```
\hbox{\tt <html>}<head>
       <title>Loops </title>
       </head>
       <body>
       <?php
       $x = 2;if (<math>\$x > 1</math>) {
          echo "<p>variable $x is greater than 1
\langle p \rangle";
       }
       ?>
       </body>
       </html>
```
if ... else ...

النوع التالي من الشروط الذي سنلقي نظرة عليه ه<u>و else</u> ، وهو ما يمكن أن يكتب بهذا الشكل:

```
if (condition) {
    statement
}
else {
    statement
}
```
مرة أخرى، أسلوب كتابة الأمر قريب من اللغة الطبيعية *إذا (if*) *تحقق شرط نفذ كذا وكذا*، آخر*.* وإال *else* نفذ شٌئاً

في <u>[الدرس الرابع](http://ar.html.net/tutorials/php/lesson4.php)</u> تعلمت كيف تجد رقم الشهر ، في المثال التالي سنستخدم رقم الشهر في حلقة [if](http://php.net/manual/en/control-structures.if.php) @ و <u>[else](http://php.net/manual/en/control-structures.else.php)</u> والشرط وضعت لمعرفة الموسم:

```
<html><head>
     <title>Conditions</title>
     </head>
     <body>
     <?php
      if (date ("m") == 3) {
         echo "<p>Now it's spring!</p> ";
      }
      else {
        echo "<p>I do not know what season it
is!\langle p \rangle ";
      }
      ?>
      </body>
     \langle/html>
```
[شاهد المثال](http://ar.html.net/tutorials/php/lesson6_ex1.php)

كما ترى، الشرط ليس شرطاً ذكياً وفقط يعمل إن كان الشهر مارس!

على أي حال هناك كثير من الطرق لتحسين الشرط وزيادة دقته، أدناه قائمة العوامل (operators) التي يمكن استخدامها في الشروط:

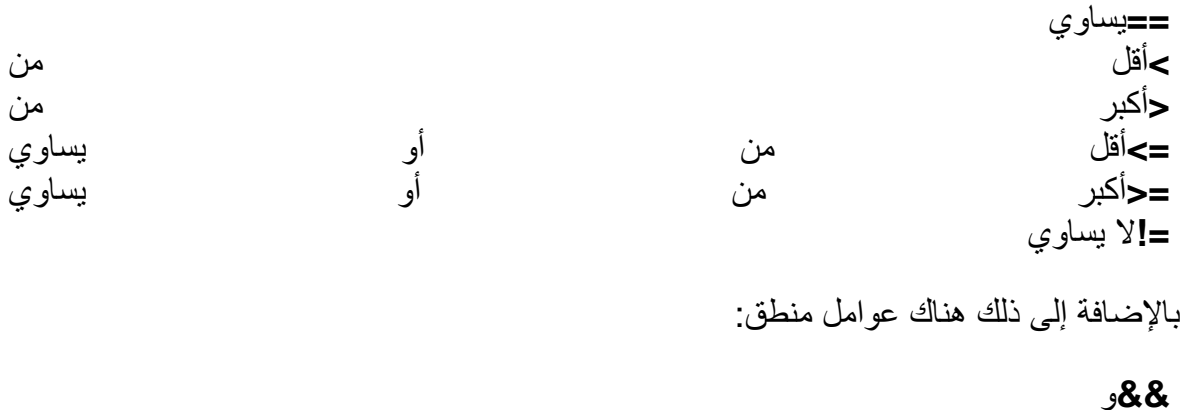

**||**أو **!**ال

العوامل بمكن استخدامها لوضع شروط أكثر دقة، الأن بمكن توسيع المثال أعلاه لإدراج كل شهور الربيع:

```
\hbox{\tt <html>>}<head>
      <title>Conditions</title>
      </head>
      <body>
      <?php
      if (data("m") \ge 3 \&6 \text{ date("m") \le 5}echo "<p> Now it's spring!</p> ";
      }
      else {
         echo "<p> Now it's either winter, summer or
autumn!\langle p \rangle ";
      }
      ?>
      </body>
      </html>
```
لنلقي نظرة مقربة على الشرط المحسن::

date("m") >=  $3 \&\&$  date("m") <=  $5$ 

يمكن تر جمة الشر ط إلى:

إن كان الشهر أكبر من أو يساوي ٢، والشهر أقل من أو يساوي ه

شرط ذكي، أليس كذلك؟ العوامل تلعب دوراً مهماً في كثير من أجزاء PHP

لكن لا زال البرنامج يعمل لشهور مارس، أبريل ومايو، بقية الشهور لم تذكر في الشرط، لذلك دعنا نطور الشرط أكثر.

if ... elseif ... else...

باستخدام [elseif](http://php.net/manual/en/control-structures.elseif.php) ٌمكننا توسٌع الشرط لٌعمل على كافة الشهور:

```
\hbox{\tt <html>>}<head>
<title>Conditions</title>
</head>
<body>
<?php
if (data("m") \ge 3 \&6 \text{ date("m") \le 5)echo "<p>Now it's spring!</p>";
}
elseif (date("m") >= 6 \& k \text{ date}("m") <= 8) {
   echo "<p>Now it's summer!</p>";
}
elseif (date("m") >= 9 && date("m") <= 11) {
   echo "<p>Now it's autumn!</p>";
}
```

```
else {
   echo "<p>Now is winter!</p>";
}
?>
</body>
</html>
```
لكتابة الشروط عليك أن تفكر بشكل منطقى وتكون منهجياً، المثال أعلاه بسيط لكن الشروط بمكنها أن تصبح معقدة جداً.

switch ... case

هناك طرٌقة أخرى لكتاب الشروط باستخدام[:switch](http://php.net/manual/en/control-structures.switch.php)

```
switch (expression) {
case 1: 
    statement
    break;
case 2: 
    statement
    break; 
default:
    statement
    break;
}
```
هذه الطرٌقة تعتمد على الشرط أو **expression** ثم تضع قائمة بمختلف األجوبة والقٌم من خالل البٌان أو**statements** ، أسهل طرٌقة لشرح هذا األمر هو من خالل مثال.

كما تتذكر في الدرس الرابع وظيفة <u>("date("w أ</u>صطينا رقم اليوم في الأسبوع، هذا يمكن استخدامه في المثال بكتابة اسم اليوم بدلاً من رقمه:

<html>

```
<head>
<title>Conditions</title>
</head>
<body>
<?php
switch(date("w")) {
case 1:
    echo "Now it's Monday";
    break;
case 2:
    echo "Now it's Tuesday";
    break;
case 3:
    echo "Now it's Wednesday";
   break;
case 4:
    echo "Now it's Thursday";
    break;
case 5:
    echo "Now it's Friday";
    break;
case 6:
    echo "Now it's Saturday";
    break;
default:
    echo "Now it's Sunday";
    break;
      }
?>
</body>
</html>
```
غالباً <u>swit</u>ch تستخدم كبديل لأمر if وelse [،](http://php.net/manual/en/control-structures.else.php) ما يجب عليك استخدامه في أي ظرف يعتمد على أي طريقة تجدها أسهل وأكثر منطقية، محاولة أن تجعل برنامجك منطقياً وواضَّحاً سيكون تحدياً كبير أَ.فَي الدرس التالي سنلقى نظرة على كيفية إضافة تعليقات لبرنامجك وكيف تعمل، التعليقات الجيدة يمكنها أن تكون ضرورٌية لشخص آخر عليه تغيير شيء ما في برنامجك في مرحلة لاحقة.

#### **الدرس السادس: الشروط**

الشروط تستخدم لتنفيذ أجزاء من البرنامج فقط عندما تستوفى متطلبات محددة مسبقاً، فمثلاً الشرط يمكن أن يكون تاريخ بعد الأول من يناير ٢٠١٢ أو متغير أكبر من ٧.

If...

أول نوع من الشروط سنلقى نظرة عليه ه[وif](http://php.net/manual/en/control-structures.if.php) ، وهو يكتب بهذا الشكل:

```
if (condition) {
    statement
}
```

```
مرة أخرى، طريقة كتابة الأمر قريبة جداً من اللغة الطبيعية، إذا (If) تحقق شرط فنفذ كذا
                                                             وكذا، لنلقى نظرة على مثال بسيط:
```

```
\hbox{\tt <html>>}<head>
       <title>Loops </title>
       </head>
       <body>
       <?php
       $x = 2;if (<math>\$x > 1</math>) {
           echo "<p>variable $x is greater than 1
\langle p \rangle";
       }
       ?>
       </body>
       \langle/html>
```
if ... else ...

النوع التالي من الشروط الذي سنلقى نظرة عليه ه[وelse](http://php.net/manual/en/control-structures.else.php) ، وهو ما يمكن أن يكتب بهذا الشكل:

```
if (condition) {
    statement
}
else {
    statement
}
```
مرة أخرى، أسلوب كتابة الأمر قريب من اللغة الطبيعية *إذا (if*) *تحقق شرط نفذ كذا وكذا*، آخر*.* وإال *else* نفذ شٌئاً

في <u>الدرس الراب</u>ع تعلمت كيف تجد رقم الشهر ، في المثال التالي سنستخدم رقم الشهر في حلقة if <del>ال</del>[ً](http://ar.html.net/tutorials/php/lesson4.php) و <u>[else](http://php.net/manual/en/control-structures.else.php)</u> والشرط وضعت لمعرفة الموسم:

```
<html><head>
     <title>Conditions</title>
     </head>
     <body>
     <?php
      if (date ("m") == 3) {
         echo "<p>Now it's spring!</p> ";
      }
      else {
        echo "<p>I do not know what season it
is!\langle p \rangle ";
      }
      ?>
      </body>
     \langle/html>
```
[شاهد المثال](http://ar.html.net/tutorials/php/lesson6_ex1.php)

كما ترى، الشرط ليس شرطاً ذكياً وفقط يعمل إن كان الشهر مارس!

على أي حال هناك كثير من الطرق لتحسين الشرط وزيادة دقته، أدناه قائمة العوامل (operators) التي يمكن استخدامها في الشروط:

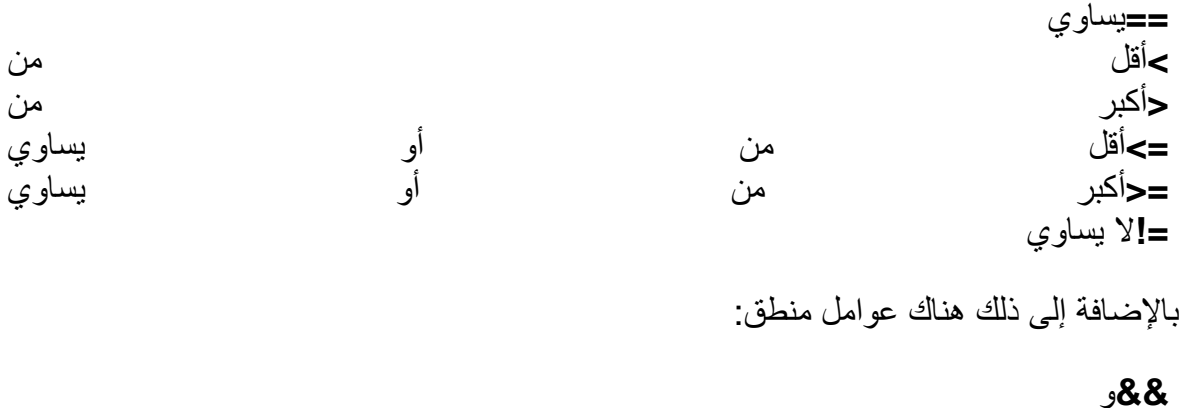

العوامل بمكن استخدامها لوضع شروط أكثر دقة، الأن بمكن توسيع المثال أعلاه لإدراج كل شهور الربيع:

**||**أو **!**ال

```
\hbox{\tt <html>>}<head>
      <title>Conditions</title>
      </head>
      <body>
      <?php
      if (data('m'') \ge 3 \&&date('m'') \le 5)echo "<p> Now it's spring!</p> ";
      }
      else {
         echo "<p> Now it's either winter, summer or
autumn!\langle p \rangle ";
      }
      ?>
      </body>
      </html>
```
لنلقي نظرة مقربة على الشرط المحسن::

date("m") >=  $3 \&\&$  date("m") <=  $5$ 

يمكن تر جمة الشر ط إلى:

إن كان الشهر أكبر من أو يساوي ٢، والشهر أقل من أو يساوي ه

شرط ذكي، أليس كذلك؟ العوامل تلعب دوراً مهماً في كثير من أجزاء PHP

لكن لا زال البرنامج يعمل لشهور مارس، أبريل ومايو، بقية الشهور لم تذكر في الشرط، لذلك دعنا نطور الشرط أكثر.

if ... elseif ... else...

باستخدام [elseif](http://php.net/manual/en/control-structures.elseif.php) ٌمكننا توسٌع الشرط لٌعمل على كافة الشهور:

```
\hbox{\tt <html>>}<head>
<title>Conditions</title>
</head>
<body>
<?php
if (data("m") \ge 3 \&6 \text{ date("m") \le 5)echo "<p>Now it's spring!</p>";
}
elseif (date("m") >= 6 \& date("m") <= 8) {
   echo "<p>Now it's summer!</p>";
}
elseif (date("m") >= 9 && date("m") <= 11) {
   echo "<p>Now it's autumn!</p>";
}
```

```
else {
   echo "<p>Now is winter!</p>";
}
?>
</body>
</html>
```
لكتابة الشروط عليك أن تفكر بشكل منطقى وتكون منهجياً، المثال أعلاه بسيط لكن الشروط بمكنها أن تصبح معقدة جداً.

switch ... case

هناك طرٌقة أخرى لكتاب الشروط باستخدام[:switch](http://php.net/manual/en/control-structures.switch.php)

```
switch (expression) {
case 1: 
    statement
    break;
case 2: 
    statement
    break; 
default:
    statement
    break;
}
```
هذه الطرٌقة تعتمد على الشرط أو **expression** ثم تضع قائمة بمختلف األجوبة والقٌم من خالل البٌان أو**statements** ، أسهل طرٌقة لشرح هذا األمر هو من خالل مثال.

كما تتذكر في الدرس الرابع وظيفة <u>("date("w أ</u>صطينا رقم اليوم في الأسبوع، هذا يمكن استخدامه في المثال بكتابة اسم اليوم بدلاً من رقمه:

<html>

```
<head>
<title>Conditions</title>
</head>
<body>
<?php
switch(date("w")) {
case 1:
    echo "Now it's Monday";
    break;
case 2:
    echo "Now it's Tuesday";
    break;
case 3:
    echo "Now it's Wednesday";
    break;
case 4:
    echo "Now it's Thursday";
    break;
case 5:
    echo "Now it's Friday";
    break;
case 6:
    echo "Now it's Saturday";
    break;
default:
    echo "Now it's Sunday";
    break;
}
?>
</body>
\langle/html>
```
غالباً <u>swit</u>ch تستخدم كبديل لأمر if وelse [،](http://php.net/manual/en/control-structures.else.php) ما يجب عليك استخدامه في أي ظرف يعتمد على أي طريقة تجدها أسهل وأكثر منطقية، محاولة أن تجعل برنامجك منطقياً وواضَّحاً سيكون تحدياً كبير أَ.فَي الدرس التالي سنلقى نظرة على كيفية إضافة تعليقات لبرنامجك وكيف تعمل، التعليقات الجيدة يمكنها أن تكون ضرورٌية لشخص آخر عليه تغيير شيء ما في برنامجك في مرحلة لاحقة.

#### **الدرس السابع: ضع تعليقات في برامجك**

كما قد لاحظت، برامج PHP يمكنها أن تبدو مثيرة للحيرة، في هذا الدرس سنتحدث عن أهمية التعليقات وكيف تضعهاً في بر امجك.

لماذا من المهم أن تضع تعليقات في برامجك؟

عندما تبرمج فأنت تكتب لمزود أو حاسوب وتحتاج لكتابة لغة منهجية قد لا تعبر عن أفكارك عندما تكتب البرنامج.

لذلك قد يكون من الصعب على الآخرين وعليك أن تفهم هيكل البرنامج وبالتالي من الصعب تصحيح الأخطاء في البرنامج.

التعليقات تساعد على كتابة نص قصير يشرح جزء من البرنامج، المزود سيتجاهل هذا التعليق ولن بؤثر التعليق على وظائف البرنامج.

في عالم الأعمال، يكون من متطلبات مواصفات البرامج أن تحوي تعليقات وإلا ستكون مخاطرة كبيرة من الشركة أن تستلم برنامجاً تجد صعوبة في إيجاد وتصحيح أخطاءه.

كيف تضع التعليقات؟

من السهل أن تضع تعليقات في بر نامجك، ببساطة ابدأ التعليق بعلامة. "//" :

ألقى نظر ة على هذا المثال من الدرس الخامس ، أضفنا فبه تعليقات:

```
<html><head>
     <title>Loops</title>
     </head>
     <body>
     <?php
     // Here we write color codes using three loops
     // Red can be between 0 and 255
     for ($intRed=0; $intRed<=255; 
$intRed=$intRed+30) {
         // Green can be between 0 and 255
         for ($intGreen=0; $ intGreen<=255; 
$intGreen=$intGreen+30) {
```
 // Blue can be between 0 and 255 for (\$ intBlue=0; \$intBlue<=255; \$intBlue=\$intBlue+30) { // The color code is made on the form rgb(red,green,blue) strColor =  $"rgb(" . intRed . ","".$ intGreen . "," . intBlue . ")" // Now we write the color code to the client echo "<span style='color:" . \$strColor . " $\vee$  " . \$ strColor . " </span>"; // Closes the loops } } } ?>

من أجل هذا المثال أضفنا المزيد من التعليقات لنوضح كيف أنك تستطيع تصحيح البرنامج بسهولة مع وجود التعليقات.

لذلك، تذكر أن تضع تعليقات في برنامجك!

#### **الدرس الثامن: المصفوفات**

في هذا الدرس سنلقى نظرة على المصفوفات، كيف تستخدم وماذا يمكنها أن تفعل.

فهم المصفوفات بمكن أن بكون صعباً في البداية، لكن لنجرب على أي حال ... حاولنا أن نجعلها سهلة بقدر اإلمكان.

ما هي المصفوفة؟

المصفوفة (array) هي مجموعة من من العناصر المفهرسة حيث كل عنصر له رقم تعريف خاص به.

يبدو هذا مثيراً للحيرة، لكنها في الواقع ليست بهذا القدر من التعقيد.

تصور قائمة من الكلمات فصلنا بينها باستخدام فاصلة، تسمى القائمة مفصولة بفواصل، ويمكنها أن تكون بهذا الشكل:

apples, pears, bananas, oranges, lemons

جرب أن تتخيل تقسيم القائمة عند كل فاصلة، ثم أعطى كل قسم رقماً مميزاً كما في الصورة:

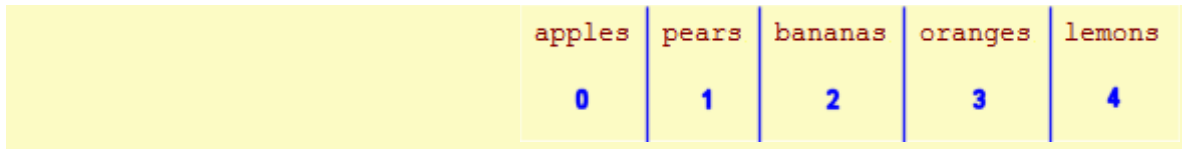

ما تراه هو مصفوفة، يمكننا مثلاً أن نسمي المصفوفة فواكه أو"fruits" ، الفكرة هي أنك تستطيع الوصول إلى المصفوفة برقم وتحصل على قيمة، كما في القائمة أدناه:

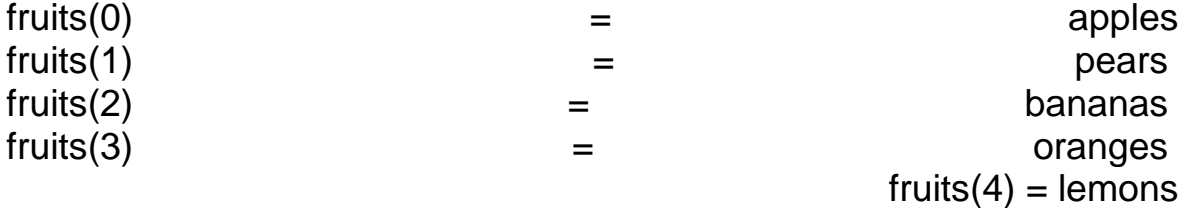

هذه هي فكرة المصفوفات، الآن لنستخدمها عملياً.

كيف تستخدم المصفوفة؟

سنكمل مع مثال الفواكه، خطوة بعد خطوة سنجعلها تعمل كمصفوفة حقيقية، أولاً علينا أن نضع متغيرات مساوية لقائمة الفواكه:
<?php

\$fruitlist = "apples, pears, bananas, oranges, lemons";

?>

بعد ذلك نستخدم وظيفة [explode](http://php.net/manual/en/function.explode.php) ∏ لفصل القائمة عند كل فاصلة:

<?php

\$fruitlist = "apples, pears, bananas, oranges, lemons";

\$arrFruits = explode(",", \$fruitlist);

?>

مرحى! المتغير "arrFruits\$" أصبح مصفوفة الآن!

الحظ أننا استخدمنا الوظٌفة [explode](http://php.net/manual/en/function.explode.php) بخاصٌتٌن:

١. الأولى هي القائمة التي يجب تقسيمها. ٢. والثانية هي المحدد أوّ الحرف الذي استخدم لتقسيم القائمة (في حالتنا استخدمنا الفاصلة :( ",".

هنا نستخدم الفاصلة كمحدد أو مقسم لكن يمكنك استخدام أي حرف أو كلمة كمقسم للمصفوفة.

لنجرب إضافة تعلٌق على البرنامج ووضعه فً صفحة:PHP

```
<html><head>
<title>Array</title>
</head>
<body>
<?php
```

```
// Comma separated list
     $fruitlist = "apples, pears, bananas, oranges, 
lemons";
     // Create an array by splitting the list (with 
comma as delimiter)
     $arrFruits = explode(",", $fruitlist);
         // Write the values from our array
        echo "<p>The list of fruits:</p>";
         echo "<ul>";
        echo "<li>" . $arrFruits[0] . "</li>";
        echo "<li>" . $arrFruits[1] . "</li>";
        echo "<li>" . $arrFruits[2] . "</li>";
        echo "<li>" . $arrFruits[3] . "</li>";
        echo "<li>" . $arrFruits[4] . "</li>";
        echo "</ul>";
     ?>
     </body>
     </html>
```
هذا مثال بسيط جداً ويمكن أن تجد صعوبة في فهم فائدة المصفوفات في هذه المهمة بالتحديد، لكن انتظر ، المصفوفات يمكن أن تكون تستخدم في أشياء كثيرة مفيدة.

حلقة داخل مصفوفة

في [الدرس الخامس](http://ar.html.net/tutorials/php/lesson5.php) تعلمت الحلقات، الآن يمكننا استخدام حلقة للتعامل مع المصفوفة.

عندما تعلم كم عدد العناصر التي تحويها مصفوفة فلن تكون هناك مشكلة في تحديد حلقة، ببساطة تبدأ من الصفر وتجعل الحلقة تستمر في عملها بعدد العناصر المتوفرة، في المثال مع الفواكه الحلقة ستكون بهذا الشكل:

> $<$ html $>$ <head> <title>Array</title>

```
</head>
      <body>
      <?php
      // Comma separated list
      $fruitlist = "apples, pears, bananas, oranges, 
lemons";
      // Create an array by splitting the list (with 
a comma as delimiter)
      $arrFruits = explode (",", $fruitlist);
         echo "<p>The list of fruits:</p>";
         echo "<ul>";
          // Loop through the array $arrFruits
         for (\frac{5}{x}=0; \frac{5}{x}<=4; \frac{5}{x}++) {
            echo "<li>" . $arrFruits[$x] . "</li>";
          }
         echo "</ul>";
      ?>
      </body>
      </html>
```
كما ترى، المتغير \$\$ الذي ترتفع قيمته من • إلى ٤ في الحلقة استخدم لجلب المصفوفة

كيف تجد حجم المصفو فة؟

ماذا لو أضفنا فاكهة أخرى إلى القائمة؟ ستحوي القائمة عنصراً إضافياً وسيحمل رقم التعريف**5** ، هل ترى مشكلة هنا؟ نحن بحاجة لتغيير الحلقة حتى تستطيع أن تكرر نفسها من ٠ إلى ٥ وإلا لن نستطيع التعامل مع كل العناصر في المصفوفة.

ألن يكون من المفيد أن تكون هناك طر يقة لإيجاد عدد العناصر ًفي أي مصفوفة؟

هذا بالضبط ما يمكن أن تفعله وظيفة<u>foreach</u> ، الآن يمكننا أن نصمم حلقة تعمل بغض النظر عن عدد العناصر في المصفوفة:

```
<?php
    foreach ($arrFruits as $x) {
      echo arrFruit[$x];
    }
?>
```
هذه الحلقة ستعمل بغض النظر ٍ عن عدد العناصر ِ التي تحويها المصفوفة.

مثال آخر المثال أدناه يوضح كيفية استخدام المصفوفة لكتابة اسم كل شهر :

```
<html><head><title>Array<title>
      </head>
      <body>
      // Creates array with each month.
     // Creates array with the months. Note the 
comma before January - because there is no month 
with the number 0
     $arrMonths = 
array(,"January","February","March","April","May","J
une","July","August","September","October","November
","December);
      // Call the array with the number of the month 
- write to the client
      echo $arrMonths[date("m")];
      ?>
      </body>
      </html>
                                          شاهد المثال
        الحظ أننا استخدمنا وظٌفة array بدالً من وظٌفة explode إلنشاء مصفوفة.
```
حسناً، اكتفينا بالمصفوفات، في الدرس التالي ستتعلم كيف تطور وظائف خاصة بك.

**الدرس التاسع: الوظائف**

فً الدروس السابقة تعلمنا أن وظائف مثل [\(\)date](http://php.net/manual/en/function.date.php) [و\(\)array](http://php.net/manual/en/function.array.php) ، فً هذا الدرس سنتعلم إنشاء وظائف بؤنفسنا باستخدام أمر[.function](http://php.net/manual/en/functions.user-defined.php)

ما هي الوظيفة؟

الوظيفة تعالج *مدخلات* وتعطينا *مخرجات*، يمكنها أن تكون مفيدة إذا مثلاً لديك طيف واسع من البيانات التي تحتاج لمعالجة أو لديك حسابات أو إجراءات يجب أن تجريها مرات عديدة.

الو ظبفة تكتب بهذا الشكل:

```
Function Name(list of parameters) {
    Statement
}
```
بهذه الطريقة يمكننا إنشاء وظيفة بسيطة تضيف القيمة ١ إلى أي رقم، ستكون بهذا الشكل:

```
function AddOne($x) {
   $x = $x + 1; echo $x;
}
```
الوظيفة سميناها **AddOne** وهي تطلب مع رقم وفي المثال وضعنا الرقم ٣٤:

echo AddOne(34);

وستعطينا الوظيفة القيمة ٣٥

المثال أعلاه يعالج رقماً لكن الوظيفة يمكنها معالجة النصوص والتواريخ وأي شيء آخر، يمكنك أيضاً إنشاء وظائفٌ تتطلب العديد من المدخلات، في هذا الدرس سترى أمثلّة مختّلفة للّوظائف.

المثال ١: وظيفة بمز يد من المدخلات

كما ذكرنا في السابق يمكنك بسهولة إنشاء وظيفة تحتاج للعديد من المدخلات، في المثال التالي سننشأ وظيفة تتطلب ٣ مدخلات وهي ثلاث أرقام وستعطينا قيمة جمع الأرقام الثلاثة:

```
\hbox{\tt <html>}<head>
     <title>Functions</title>
     </head>
     <body>
     <?php
     function AddAll($number1,$number2,$number3) {
         $plus = $number1 + $number2 + $number3; return $plus;
      }
     echo "123 + 654 + 9 equals "
AddAll(123,654,9);
     ?>
     </body>
     \langle/html>
```
حسناً، هذا كان بسيطاً جداً، لكن النقطة هنا هي توضيح أن الوظيفة يمكنها أن تقبل المزيد من المدخالت.

مثال ٢: الوقت والتاريخ بالإنجليزية

لنجرب إنشاء وظيفة معقدة أكثر، وظيفة تتطلب إدخال التاريخ فتحوله لنا إلى هذا : **Wednesday, 15 February, 2012, 10:00:00 AM**الشكل

 $<$ html $>$ <head> <title>Functions</title> </head> <body> <?php function EnglishDateTime(\$date) {

```
 // Array with the English names of the days 
of the week
         $arrDay = 
array("Monday","Tuesday","Wednesday","Thursday","Fri
day", "Saturday", "Sunday");
         // Array with the English names of the 
months
         $arrMonth = 
array("","January","February","March","April","May",
"June","July","August","September","October","Novemb
er","December");
         // The date is constructed
         $EnglishDateTime = 
$arrDay[(date("w",$date))] . ", " . date("d",$date);
         $EnglishDateTime = $EnglishDateTime . " " . 
$arrMonth[date("m",$date)] . " " . date(Y,$date);
         $EnglishDateTime = $EnglishDateTime . ", " 
. date("H",\frac{1}{2}date) . ":" . date("i",\frac{1}{2}date);
         return $EnglishDateTime;
      }
      // Test function
      echo EnglishDateTime(time());
      ?>
      </body>
      </html>
```
الحظ كٌف أن 'arrMonth\$ 'و 'EnglishDateTime\$'كتبا على عدة أسطر، فعلنا ذلك لتظهر بشكل جيد لمن يملك شاشة صغيرة، طريقة كتابة البرنامج لا تؤثر على البرنامج.

الوظيفة أعلاه ستعمل في كل المزودات بغض النظر عن اللغة، هذا يعني أنك تستطيع استخدام هذه الوظيفة إن كان موقعك مستضافاً في مزود فرنسي لكنك تريد التواريخ بالإنجليزية.

في هذه المر حلة لن نتعمق أكثر ً في الوظائف، لكنك الآن تعلمت القلبل حول كبفية عمل الوظائف.

**الدرس العاشر: تمرير المتغيرات من خالل عنوان الموقع (URL(**

عندما تبرمج بلغة PHP بمكنك أن تمرر المتغيرات من صفحة لأخرى، في هذا الدرس حول تمرير المتغيرات من خلال عنوان الموقع.

كلف تعمل؟

لعلك تساءلت لم بعض عناوٌن المواقع تبدو بهذا الشكل:

http://html.net/page.php?id=1254

لم هناك عالمة استفهام بعد اسم الصفحة؟

اإلجابة هً أن األحرف بعد عالمة االستفهام هً **سلسلة استعالمHTTP** ، سلسلة استعالم HTTP يمكنها أن تحوي متغيرات وقيم، في المثال أعلاه السلسلة تحوي متغيراً اسمه "id" وقيمته "١٢٥٤"." هذا مثال آخر:

http://html.net/page.php?name=Joe

مرة أخرى، هناك متغير اسم "name" وقيمته."Joe"

كٌف تحصل على المتغٌر من خاللPHP ؟

لنفترض أن لدٌك صفحة PHP اسمها**php.people** ، اآلن ٌمكنك أن تطلب هذه الصفحة من خالل العنوان التال:ً

people.php?name=Joe

باستخدامPHP ، يمكنك الحصول على قيمة المتغير 'name' بهذا الأمر :

\$\_GET["name"]

**الصفحة** 

أنت تستخدم أمر [GET\\_\\$](http://php.net/manual/en/reserved.variables.get.php) لتجد قيمة متغير محدد، لنجربه في مثال:

```
\hbox{\tt <html>}<head>
<title>Query string</title>
</head>
<body>
<?php
// The value of the variable name is found
echo "<h1>Hello " . $ GET["name"] . "</h1>";
?>
</body>
</html>
```
[\(keep an eye on the URL\)المثال شاهد](http://ar.html.net/tutorials/php/lesson10_ex1.php?name=Joe)

عندما تطلع على المثال أعلاه جرب أن تغير الاسم "Joe" بإسمك في عنوان الموقع واطلب الصفحة مرة أخرى.

متغيرات عديدة في نفس العنوان

يمكنك تمرير أكثر من متغير في عنوان الموقع، بفصل المتغيرات باستخدام حرف **&** يمكن تمرير متغير ات متعددة:

```
people.php?name=Joe&age=24
```
في عناون الموقع هناك متغيرين، nameوage، بنفس الطريقة أعلاه يمكنك الحصول على قيمتهما بهذا الشكل:

> \$\_GET["name"]  $$GET['age"]$

لنضف متغيراً آخراً للمثال:

```
<html>
     <head>
     <title>Query string </title>
     </head>
     <body>
     <?php
     // The value of the variable name is found
     echo "<h1>Hello " . $ GET["name"] . "</h1>";
     // The value of the variable age is found
     echo "<h1>You are " . $ GET["age"] . " years
old </h1>";
     ?>
     </body>
     </html>
```
[\(keep an eye on the URL\)المثال شاهد](http://ar.html.net/tutorials/php/lesson10_ex2.php?name=Joe&age=24)

الآن تعلمت طريقة واحدة لتمرير القيم بين الصفحات باستخدام عنوان الموقع، في الدرس التالي سنلقى نظرة على طريقة ثانية، النماذج. **الدرس الحادي عشر: تغيير المتغيرات من خالل النماذج**

المواقع التفاعلية تتطلب مدخلات من المستخدمين، أحد أكثر الطرق استخداماً للحصول على المدخلات هي النماذج.

في هذا الدرس سنلقى نظرة على كيفية إنشاء نموذج ومعالجة مدخلاته في المزود.

<form>

**action** عندما تبرمج نموذجاً فهناك خاصيتان مهمتان **action** :و **method** 

#### **action**

تستخدم لإدخال عنوان الصحفة التي ستسقبل مدخلات النموذج، ستكون ملف PHP تريده أن يتعامل مع المدخلات.

### **method**

يمكنها أن تقبل إحدى القيمتين إما "post" أو"get" ، وهما طريقتان مختلفتان لتمرير المدخلات، في هذه المرحلة لست بحاجة لمعرفة الكثير ، باستخدم "get" البيانات ترسل من خالل عنوان الموقع، وباستخدام "post "البٌانات ترسل من خالل كتلة بٌانات من خالل تقنية(STDIN) ، في بقية الدرس سنلقى نظرة على كيفية الحصول على البيانات من خلال عنوان الموقع باستخدامGET \$ 5 ق ، في هذا الدرس سنلقى نظرة على كيفية استرجاع البٌانات المرسلة بطرٌقة."post"

صفحة HTML تحوي نموذجاً

الصفحة التي تحوي نموذجاً لا تحتاج لأن تكون ملفPHP ، يمكنها أن تكون إن أردت، ولا تحتاج حتى لأن تكون في نفس الموقع الذي بحوي ملفاً سيتلقى البيانات

في المثال الأول سنلقى نظرة على نموج بسيط يحوي حقلاً نصباً واحداً::

```
<html><head>
<title>Form</title>
</head>
<body>
<h1>Enter your name</h1>
<form method="post" action="handler.php">
<input type="text" name="username">
<input type="submit">
```
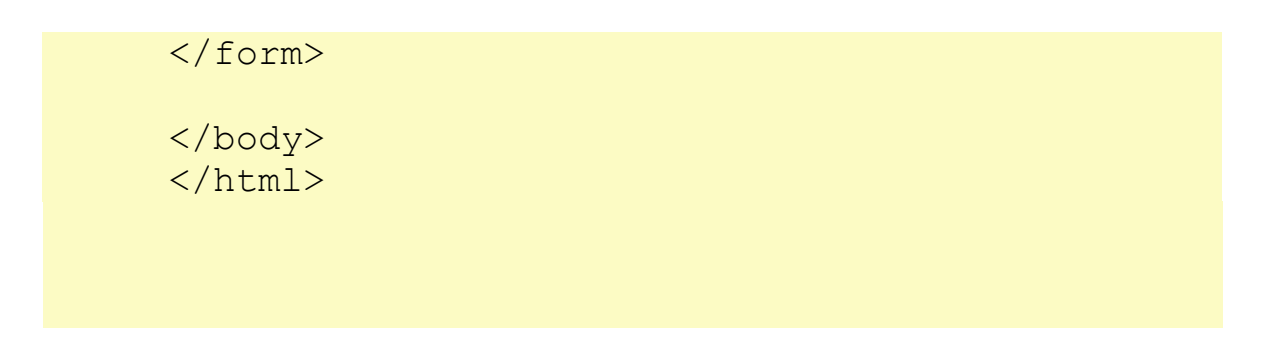

النتيجة في المتصفح ستكون:

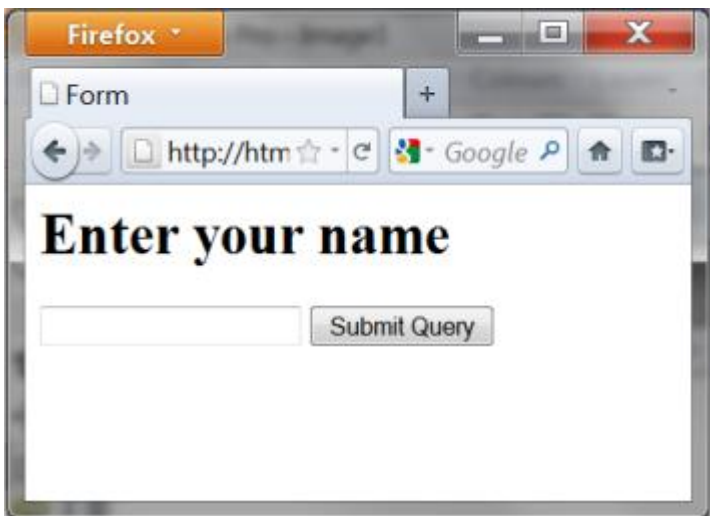

هنا يأتي الجزء الممتع: تلقى البيانات ومعالجتها باستخدام.PHP

طلب بٌانات النموذج باستخدامPHP

عندما تحتاج لطلب بيانات أ[ر](http://www.php.net/manual/en/reserved.variables.post.php)سلت من خلال نموذج بطريقة post فعليك استخدام أمر [\\$\\_POST:](http://www.php.net/manual/en/reserved.variables.post.php)

\$\_POST["fieldname"];

الذي يأخذ قيمة حقل في النموذج، لنجرب استخدامه في مثال.

في البداية اكتب صفحة تحوي النموذج كما في المثال أعلاه، ثم اكتب صفحة PHP وسمها "handler.php"لاحظ أن هذا هو اسم الصفحة الذي كتبناه في خاصية action في النموذج.

ملف "handler.php" سيحوي التالي:

<html>

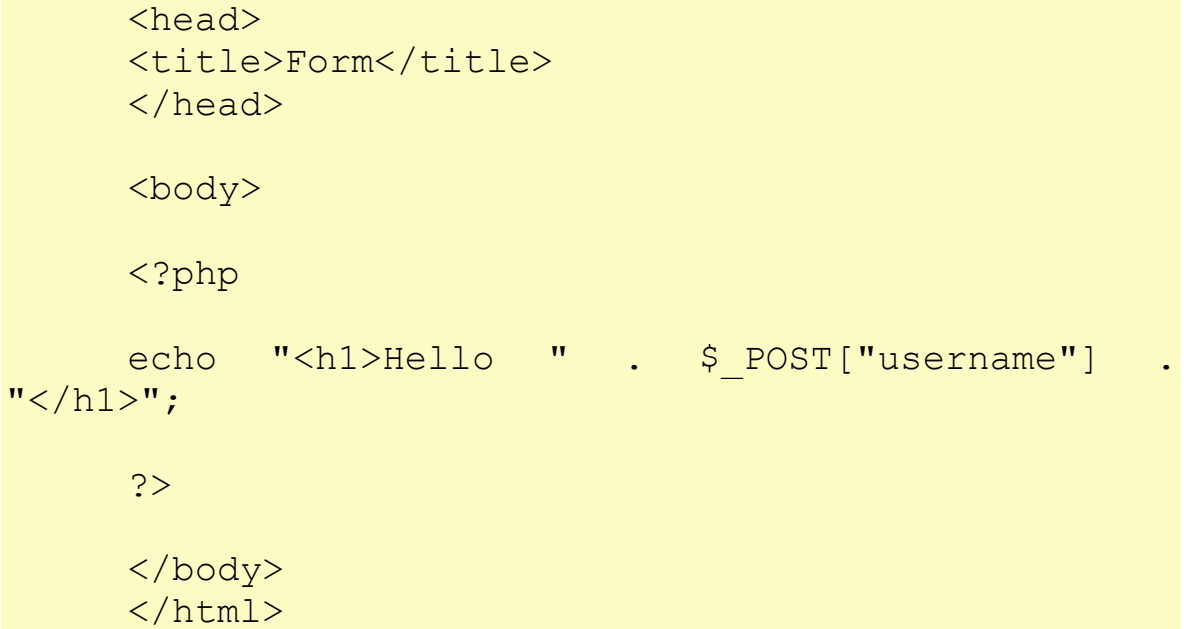

مدخالت المستخدم والشروط

في المثال التالي سنجرب استخدام مدخلات المستخدم لإنشاء شروط، في البداية نحن بحاجة لنموذج:

```
\hbox{\tt <html>>}<head>
     <title>Form</title>
     </head>
     <body>
     <form method="post" action="handler.php">
     <p>What is your name:</p>
     <input type="text" name="username"></p>
     <p>What is your favorite color:
     <input type="radio" name="favoritecolor" 
value="r" /> Red 
     <input type="radio" name="favoritecolor" 
value="q" /> Green
     <input type="radio" name="favoritecolor" 
value="b" / Blue \langle p \rangle<input type="submit" value="Submit" />
```
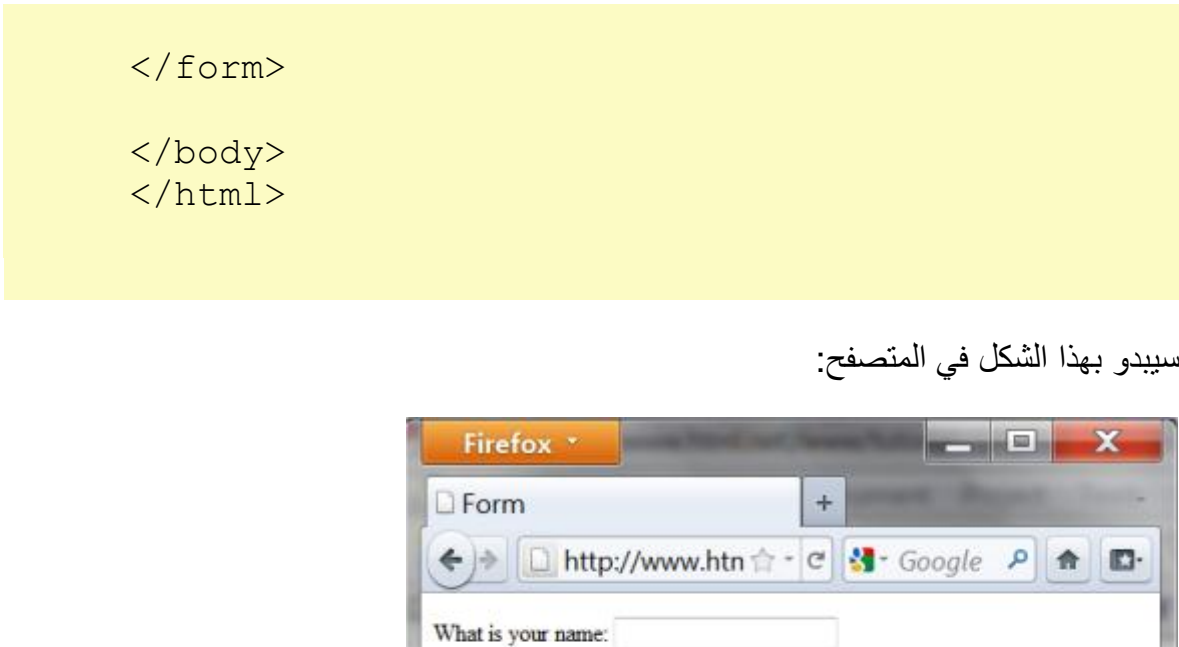

الآن سنستخدم هذه المدخلات لإنشاء صفحة تغير لون خلفيتها تلقائياً بحسب اختيار المستخدم للونه المفضل، يمكننا فعل ذلك من خلال إنشاء شرط، (اقر[أ](http://ar.html.net/tutorials/php/lesson6.php) [الدرس السادس](http://ar.html.net/tutorials/php/lesson6.php) (يستخدم البيانات التي أدخلها المستخدم في النموذج.

Submit Query

What is your favorite color:  $\mathbb O$  Red  $\mathbb O$  Green  $\mathbb O$  Blue

# <?php \$strHeading = "<h1>Hello " . \$\_POST["username"] . "</h1>"; switch (\$ POST["favoritecolor"]) { case "r": \$strBackgroundColor = "rgb(255,0,0)"; break; case "g";  $$strBackgroundColor = "rgb(0, 255, 0)":$ break; case "b":  $$strBackgroundColor = "rgb(0, 0, 255)":$ break; default:

\$strBackgroundColor = "rgb(255,255,255)"; break; } ?>  $\hbox{\tt }$ <head> <title>Form</title> </head> <body style="background: <?php echo \$strBackgroundColor; ?>;"> <? echo \$strHeading; ?> </body> </html>

لون خلفية الصفحة سيكون أبيضاً إن لم يختر المستخدم لوناً مفضلاً في النموذج، هذا يمكن إنجاز ه من خالل أمر **default** لتحدٌد ما ٌحدث إن لم تتحقق أي من الشروط السابقة.

لكن ماذا لو لم يدخل المستخدم اسمه؟ البرنامج سيقول فقط ,"Hello" سنضيف شرطاً إضافياً لتغيير هذا.

```
<?php
     $strUsename = $ POST['usename"];
     if ($strUsername != "") {
          $strHeading = "<h1>Hello " . 
$_POST["username"] . "</h1>";
     }
     else {
          $strHeading = "<h1>Hello stranger!</h1> ";
     }
     switch ($_POST["favorite color"]) {
     case "r":
          $strBackgroundColor = "rgb(255, 0, 0)";
          break;
```

```
case "g";
           $strBackgroundColor = "rgb(0, 255, 0)":break;
     case "b":
           $strBackgroundColor = "rgb(0, 0, 255)":break;
     default:
           $strBackgroundColor = "rgb(255,255,255)";
           break;
     }
     ?>
     \hbox{\tt <html>>}<head>
     <title>Form</title>
     </head>
     <body style="background: <?php echo 
$strBackgroundColor; ?>;">
     <? echo $strHeading; ?>
     </body>
     </html>
```
في المثال أعلاه استخدمنا شرطاً **للتحقق** من المعلومات التي أرسلها المستخدم، في هذه الحالة قد لا يكّون من المهم أن يكتب المستخدم اسمه، لكن عندما تبدأ في برمجة برامج متقدمة من الضروري أن تضع في الحسبان أن المستخدم قد لا يدخل المعلومات كما ترغب.

مثال: نموذج مراسلة

بمعرفتك الجديدة حول لغة PHP والنماذج بمكنك إنشاء نموذج مراسلة من خلال استخدام الوظيف[ةmail](http://php.net/manual/en/function.mail.php) ¶ ، التي تكتب بهذه الطريقة:

mail*(to, subject, message);*

أولاً نحن بحاجة لنموذج بسيط:

```
<html><head>
     <title>Contact form</title>
     </head>
     <body>
     <h1>Contact form</h1>
     <form method="post" action="handler.php">
     <p>Subject:<br /><input type="text"
name="subject" /></p>
     <p>Message:<br />
<br />
/>
/>
<textarea</text</textarea</text</text</text
name="message"></textarea></p>
     <input type="submit">
     </form>
     </body>
     </html>
```
ثم نحن بحاجة إلى برنامج PHP لٌرسل مدخالت المستخدم:

```
<html><head><title>Functions</title>
</head>
<body>
<?php
// Recipient (change to your e-mail address)
$strEmail = "name@mydomain.com";
// Get user inputs
$strSubject = $ POST['subject"];
$strMessage = $_POST["message"];
mail($strEmail,$strSubject,$strMessage);
echo "Mail Sent.";
```
?> </body> </html>

لاحظ أن المثال سيعمل فقط إن كنت تملك حق الوصول إلى مزود بريد إلكتروني، هذا غير متوفر في XAMPP ومعظم خدمات الاستضافة المجانية، كذلك وبعض شركات الاستضافة تطلب إضافة معلومات المرسل والذي ٌمكن إضافته بهذا الشكل:

mail*("you@yourdomain.com", "Test", "This is a test mail", "From: me@mydomain.com");*

**الدرس الثاني عشر: الجلسات (Sessions(**

عندما تزور موقعاً فأنت تفعل أشياء مختلفة، تنتقل من صفحة لأخرى وربما تضع معلومات في نموذج أو تشتري منتجاً.

كمطور مواقع مثل هذه المعلومات لها أهمية كبيرة لتوفير حلول ناجحة للويب.

افترض مثلاً أنك تطور موقعاً بحوي بضع صفحات محمية باسم وكلمة سر، لكي تكون الحماية فعالة يجب أن تتمكن الصفحات المحمية بكلمة السر من الوصول إلى معلومات حول إمكانية دخول المستخدم في وقت سابق، بمعنى آخر يجب على الصفحة أن تتذكر ما فعله المستخدم سابقاً.

هذا بالضبط ما يدور حوله هذا الدرس، كيف يمكنك استخدام الجلسات في PHP لحفظ واسترجاع المعلومات أثناء زٌارة المستخدم لموقعك.

الجلسات

أمر [session](http://www.php.net/manual/en/book.session.php) في PHP يسمح لك بإدارة المعلومات حول جلسة المستخدم، يمكنك كتابة تطبيقات ذكية يمكنها معرفة المستخدم وجمع معلومات حوله.

الجلسة يمكن أن تبدأ بطرق مختلفة، لن نشرح التفاصيل التقنية هنا لكن سنركز على حالة حيث الجلسة تبدأ بحفظ قيمة، الجلسة تبدأ وتنتهى إذا لم يطلب المستخدم أي صفحة خلال وقت محدد، (٢٠ دقيقة هو المعيار)، بالطبع يمكنك أن تنهى الجلسة في برنامجك.

لنفترض أن ٥٠ شخصاً يتصفحون نفس الموقع - متجر مثلاً - في نفس الوقت، أفضل وسيلة لحفظ معلومات ما قد تحويه سلة المشتريات لكل واحد منهم هي الجلسات، لكي نحدد كل زائر المزود يستخدم رقم تعريف محدد يحفظ في كوكيز(cookie) ، الكوكيز هو ملف نصبي صغير يحفظ في حاسوب المستخدم، (للمزيد حول الكوكيز اقر[أ](http://ar.html.net/tutorials/php/lesson13.php) <u>الدرس الثالث عشر</u>(، لذلك الجلسات تتطلب دعم الكوكيز في متصفح الزائر

مثال لاستخدام الجلسات

عندما تطلب هذه الصفحة ستحفظ الوقت الحالي في جلسة، فعلت ذلك لكي أوضح لك بالمثال كيف تعمل الجلسات.

سميت المتغير "StartTime" وحفظته بإضافة هذه الأسطر لبرنامج:PHP

```
<?php
session start();
$ SESSION["StartTime"] = date("r");
?>
```
هكذا بدأنا جلسة، كما هو مذكور أعلاه كل جلسة لها رقم تعريف خاص بها في المزود.

الجلسة الخاصة بك رقم تعرٌفها**7ebtdk9ajf5mo18t0agv3cokl4** :

في أي وقت، يمكنني أن أطلب "StartTime" من الجلسة بكتابة التالي:

<?php session start(); echo \$ SESSION["StartTime"]; ?>

والذي سيظهر لنا أن هذه الصفحة طلبت في هذا الوقت 07:50:33 Sun, 13 Dec 2015 ) +0100بحسب ساعة المزود.(

لكن ما هو مثير أن المعلومة ستبقى في الجلسة حتى لو تركت الصفحة، المعلومة ستلاحقك حتى تنتهى الجلسة.

تلقائياً الجلسة تدوم حتى يغلق الزائر المتصفح وهكذا تنتهي الجلسة تلقائياً، لكن إن أردت أن تنهي الجلسة بمكنك أن تفعل ذلك بهذه الطر بقة:

<?php session destroy(); ?>

لننظر في مثال آخر حيث الجلسات تستخدم: كلمات السر.

نظام دخول مع الجلسات

في المثال التالي سنطور مثالاً بسبطاً لنظام دخول، سنستخدم كثيراً مما تعلمناه في الدروس السابقة. أول ما نحتاجه هو نموذج يدخل فيه الناس الاسم وكلمة السر ، سيكون بهذا الشكل:

```
<html><head>
     <title>Login</title>
     </head>
     <body>
     <form method="post" action="login.php">
     <p>Username: <input type="text"
name="username" /></p>
     <p>Password: <input type="text"
name="password" /></p>
     <p><input type="submit" value="Let me in" 
/ > </p>
     </form>
     </body>
     </html>
```
بعد ذلك ننشؤ ملف.php.login

في هذا الملف سنتأكد ما إذا أدخل المستخدم اسماً وكلمة سر صحيحين، في هذه الحالة نبدأ جلسة تقول بأن المستخدم سجل دخوله باسم وكلمة سر صحبحبن.

```
\hbox{\tt <html>}<head>
     <title>Login</title>
     </head>
     <body>
     <?php
     // Check if username and password are correct
     if (\frac{2}{2}POST["username"] = -"php" \&&$ POST["password"] == "php") {
     // If correct, we set the session to YES
       session start();
```
 $$$  SESSION["Login"] = "YES"; echo "<h1>You are now logged correctly  $in$  </h1>"; echo "<p><a href='document.php'>Link to protected file</a> <p/>>p/>"; } else { // If not correct, we set the session to NO session start();  $$$  SESSION["Login"] = "NO"; echo "<h1>You are NOT logged correctly in  $\langle h1 \rangle$ "; echo "<p><a href='document.php'>Link to protected file</a></p>"; } ?> </body> </html> في الملفات المحمية نريد أن نتأكد أن المستخدم سجل دخوله بشكل صحيح، في حال لم ينجز ذلك المستخدم سيعود إلى نموذج الدخول، هكذا تحمى الصفحات:

```
<?php
     // Start up your PHP Session
     session start();
     // If the user is not logged in send him/her 
to the login form
     if ($_SESSION["Login"] != "YES") {
        header("Location: form.php");
     }
     ?>
```
 $\hbox{\tt }$ <head> <title>Login</title> </head> <body> <h1>This document is protected</h1> <p>You can only see it if you are logged in. $\langle p \rangle$ </body> </html>

[اختبر نظام الدخول](http://ar.html.net/tutorials/php/lesson12_ex1.php)

الآن نحن نعرف أمر الجلسات، في الدرس التالي سنعمل في نفس المساحة لكن سنلقى نظرة مقربة أكثر على الكوكيز.

# **الدرس الثالث عشر: الكوكيز (Cookies(**

كيف وما هى المعلومات التي تجمعها المواقع من مستخدميها وكيف تستخدم هذه المعلومات هو موضوع ساخّن، الكوكيز تذكر كمثال لكيفية جمع المعلومات وكيف تشكل تهديداً لخصوصياتك، لكن هل عليكَ فعلاً أن تقلق؟ احكم بنفسك، عندما ننتهي من هذا الدرس سترى ماذا يمكن فعله بالكوكيز.

ما هي الكوكيز ؟

الكوكيز هو ملف نصى صغير تستخدمه المواقع لحفظ معلومات مختلفة، الكوكيز تحفظ في حاسوب المستخدم وليس في المزود.

معظم الكوكيز تنتهي صلاحيتها (تحذف نفسها) بعد مدة محددة من الزمن تتراوح ما بين دقيقة وحتى سنوات، لكن المستخدم بمكنه تحديد وحذف الكوكيز من حاسوبه.

معظم المتصفحات مثل مايكروسوفت إنترنت إكسبلورر وموزيلا فايرفوكس وغوغل كروم بمكنها أن تعدل إعداداتها لتترك الخيار للمستخدم لاختيار ما إذا كان يريد أو لا يريد قبول الكوكيز، لكن لم لا نقول "لا" لكل الكوكيز؟، يمكن فعل هذا، لكن كثير من المواقع لن تعمل كما يجب بدون الكوكيز لأن الكوكيز تستخدم لتحسين قابلية الاستخدام ولوظائف مختلفة في الموقع.

كيف تحفظ المعلو مات في الكوكيز ؟

من السهل إنشاء وتعديل الكوكيز في PHP باستخدام [setcookie](http://php.net/manual/en/function.setcookie.php) ، في المثال الأول سنقوم بإنشاء كوكيز وسنضع فيه قيمة.

أولاً أنت بحاجة لتسمية الكوكيز، في المثال سميناه"HTMLTest" ، ثم سنضع فيه قيمة كما في المثال التال:ً

<?php

// Setting the cookie setcookie("HTMLTest", "This is a test cookie");

?>

تلقائياً الكوكيز تبقى حتى يغلق المستخدم المتصفح، لكن بإمكانك وبسهولة تعديلها بإضافة معيار آخر لتحديد تار يخ الانتهاء:

<?php // Setting the cookie setcookie("Name", "C. Wing, time()+3600); setcookie("Interests", "plane spotting", time()+3600); ?>

"Time()+3600 لتحدد أن الكوكيز سينتهي بعد ٣٦٠٠ ثانية - أي ٦٠ دقيقة - من الآن.

في المثال أعلاه حفظنا معلومة حول اسم المستخدم واهتماماته هذه المعلومات بمكنها مثلاً أن تكون مفّيدة لتوجيه الموقع ليكون مخصصاً لهذا الزائر

كيف تسترجع المعلومات من الكوكيز؟

للحصول على القيم في الكوكيز استخدام أمر<u>COOKIE</u> ، مثلاً إذا أردنا المعلومات في المثال أعاله سنحتاج لفعل التال:ً

<?php // Retrieve values from the cookie  $$strName = $ COOKIE['Name'];$  $$strInterest = $ COOKIE['Interest']$ ; // Write to the client echo "<p>" . strName . "</p>" echo "<p>Your interest is . " strInterest .  $\mathbf{u}$  </p> $\mathbf{v}$ 

?>

من بمكنه قر اءة الكوكبز ؟

تلقائياً الكوكيز يمكن أن تقرأ في نفس العنوان من المستوى الثاني -أي في نفس الموقع - الذي أنشأ ، بإمكانك أن تضع مزٌداً الكوكٌز، لكن باستخدام عوامل مثل *domain* و*path* من القٌود على الكوكيز كما في المثال التالي:

setcookie*(name, value, expiration time, path, domain);*

لنلقي نظرة على مثال:

#### <?php

// Setting the cookie: name, value, expiration time, path, domain setcookie("Name", "C. Wing", time()+60\*60\*24\*365, "/tutorials/php/", "www.html.net"); ?>

في المثال أعلاه أنشأنا كوكيز اسمها "Name" وتحوي قيمة " C. Wing " وهذه الكوكيز ستنتهي بعد عام، ٦٠ ثانية × ٦٠ دقيقة × ٢٤ ساعة × ٢٥٦ يوم، ويمكنّ أن تقرأ فقط في المواقع الموجودة قى مجلّد "/tutorials/php/" في العنوان."www.html.net"

مثال لكو كبز

يمكننا أن نجر ب حفظ مثال لكو كيز في حاسو بك و ننظر كيف ستبدو .

المثال التالي بنشأ وبعد الكوكيز :

<?php

// Setting the cookie setcookie("HTMLTest", "This text is in a  $\cosh^{-1}$ , time()+60\*60\*24, "/tutorials/php/", "www.html.net");

```
// Write the information to the client
echo $ COOKIE ["HTMLTest"];
```
?>

[شاهد المثال](http://ar.html.net/tutorials/php/lesson13_ex1.php)

الكوكيز وضعت في القرص الصلب في حاسوبك، بحسب نظام التشغيل الذي تستخدمه ستحفظ الكوكيز في مكان مختلف، عندما تجدها ستكون بهذا الشكل:

| $\leftrightarrow$                                                               | De L. Computer Cokal disk (C.) E Brugere CAndreas CAppData CRoaming CMicrosoft Colving Cookies Cookies                                                                                                    |                  |                      |                 |
|---------------------------------------------------------------------------------|----------------------------------------------------------------------------------------------------|------------------|----------------------|-----------------|
| $\sim$ l Abn $\sim$<br>Organiser *<br>Del med *<br>Udskriv<br>Brænd<br>Ny mappe |                                                                                                    |                  |                      |                 |
| Favoritter                                                                      | ×<br>Navn                                                                                                    | Ændringsdato     | Type                 | Størrelse       |
|                                                                                 | andreas@home[2]                                                                                                    | 20-03-2011 09:47 | Tekstdokument        | $1$ KB          |
| <b>Biblioteker</b>                                                              | andreas@html[1]                                                                                                    | 24-03-2011 20:16 | Tekstdokument        | 1 <sub>KB</sub> |
|                                                                                 | andreas@html(3)                                                                                                    | 03-04-2011 10:17 | Tekstdokument        | $1$ KB          |
| +& Hjemmegruppe                                                                 | andreas@html[4]                                                                                                    | 03-04-2011 10:17 | <b>Tekstdokument</b> | 1 KB            |
|                                                                                 | andreas@ibyen[1]                                                                                                    | 04-01-2011 13:35 | Tekstdokument        | $1$ KB          |
|                                                                                 | the state of the state of the state of the state of the state of the state of the state of the state of the state of the state of the state of the state of the state of the state of the state of the state of the state of t |                  |                      |                 |

كما ترى الكوكيز هى ملفات نصية عادية يمكن استعراضها في محرر نصى مثل المفكرة (Notepad)مثلاً، محتويات الكوكيز التي قمنا بإنشائها ستكون في الغالب بهذا الشكّل:

HTMLTest TEXT=This+text+is+in+a+cookie% 21 www.html.net/tutorials/php 0 80973619229399148 4216577264 29399141 \*

لن ندخل في تفاصيل مختلفة حول الرموز المختلفة، ببساطة لاحظ أن المستخدم يتحكم بشكل كامل بالكوكيز في حاسوبه.

في هذا الدرس ألقينا نظرة على الكوكيز وما يمكنه فعله لكن ليس على كيفية استخدامها، هناك هم مشترك بين الناس حول الكوكيز وكيف أن بعض المواقع تستخدمها في أمور غير لائقة، لكن في معظم الحالات الكوكيز تستخدم لتكون المواقع سهلة أكثر أو متعلقة بكل مستخدم.

إن اخترت أن تستخدم الكوكيز في موقعك فقد تكون فكرة جيدة أن تخبر زواره أنك تستخدمها، هذا يمكن مثلاً أن تذكره في صفحة سيّاسة الاستخدام أو في نموذج الإلتحاق بالموقع.

## **الدرس الرابع عشر: نظام الملفات**

مع PHP يمكنك أن تصل إلى نظام الملفات في المزود، هذا يسمح لك بتعديل المجلدات والملفات النصية في برامج. PHP

فمثلاً بمكنك استخدام PHP لقراءة أو كتابة ملف نصبي، أو بمكنك عرض قائمة الملفات في مجلد محدد، هناك إمكانيات كثير ة و PHPيمكنها أن توفر عليك الكثير من الجهد.

هنا سنلقى نظرة على كيف يمكن استخدام PHP للعمل مع المجلدات والملفات، الهدف هو أن نعطيك نظرة سرّيعة، في الدرس التالي سنلقي نظرة مقربة على إمكانيات مختلفة، لن نخوض في كل الإمكانيات المتوفرة، مرة أخرى، راجعٌ وثائق لغة PHP لترى كامل قائمة ما يمكن فعله بالملفات والمجلدات.

### **[filemtime](http://www.php.net/manual/en/function.filemtime.php)**

تعطينا الوقت الذي حررت فيه محتويات الملف آخر ًمرة، (كطابع زمني - اقرأ الدرس الرابع.(

#### **[fileatime](http://www.php.net/manual/en/function.fileatime.php)**

تعطينا الوقت الذي فتح الملف فيه آخر مرة (كطابع زمني - اقرأ الدرس الرابع.(

### **[filesize](http://www.php.net/manual/en/function.filesize.php)**

تعطينا حجم الملف بالبابت.

لنجرب إيجاد هذه الخصائص للملف الذي تنظر له"tutorials/php/lesson14.php/" :

```
\hbox{\tt <html>}<head>
     <title>Filesystem</title>
     </head>
     <body>
     <?php
     // Find and write properties
     echo "<h1>file: lesson14.php</h1>";
     echo "<p>Was last edited: " . date("r",
filemtime("lesson14.php")); 
     echo "<p>Was last opened: " . date("r", 
fileatime("lesson14.php"));
```

```
echo "<p>Size: " . filesize("lesson14.php") .
" bytes";
     ?>
     </body>
     </html>
```
المجلدات

PHPبِمكنها أيضاً أن تسمح لك بالتعامل مع المجلدات في المزود، لن نخوض في كل الإمكانيات المتوفرة في هذا المجال، فقط سنعرض مثالاً، مرة أخرى، راجع التوثيق للمزيد من الْمعلومات.

## **<u>司**[opendir](http://php.net/manual/en/function.opendir.php)</u>

يفتح مجلداً محدداً.

# **[readdir](http://php.net/manual/en/function.readdir.php)**

ٌعطٌنا اسم الملف التالً فً مجلد مفتوح[\(opendir](http://php.net/manual/en/function.opendir.php) .cf(

## **[closedir](http://php.net/manual/en/function.closedir.php)**

يغلق مجلداً محدداً.

المثال أدناه يكتب قائمة بمحتويات مجلد "/tutorials/php"

```
\hbox{\tt <html>}<head>
<title>FileSystemObject</title>
</head>
<body>
<?php
// Opens the folder
$folder = opendir("../../tutorials/php/");
// Loop trough all files in the folder
while (($entry = readdir($folder)) != "") {
   echo $entry . "<br />";
```
} // Close folder \$folder = closedir(\$folder); ?> </body> </html>

[شاهد المثال](http://ar.html.net/tutorials/php/lesson14_ex2.php)

في المثال مجلد "/tutorials/php../.." فتح أولاً، ثم استخدمت حلقة لكتابة اسم الملف التالي في المجلد ما دام أن هناك مزيد من الملفات وفي النهاية أغلق المجلد.

في الدروس التالية سنلقي نظرة على كيفية القراة والكتابة في ملف نصبي.

# **الدرس :51 القراءة من ملف نصي**

في الدرس السابق تعلمنا كيف نستخدم PHP للوصول إلى نظام الملفات في المزود، في هذا الدرس سنستخدم ما تعلمناه لقراءة ملف نصبي عادي.

الملفات النصية يمكنها أن تكون مفيدة جداً لحفظ أنواع مختلفة من البيانات، و هي ليست بمرونة قواعد البيانات لكنها لا تتطلب ذاكر ة كبير ة، فوق ذلك الملفات النصية بسيطة و تعمل فيّ معظم الأنظمة.

فتح ملف نصً

يمكننا استخدام أمر [fopen](http://php.net/manual/en/function.fopen.php) لفتح ملف نصبي ويكتب الأمر بهذا الشكل:

fopen(*filename, mode*)

#### **filename**

اسم الملف الذ*ي* تر يد فتحه.

**mode**

الطرٌقة ٌمكن أن تحدد بحرف "r "للقراءة (reading (أو "w "للكتابة (writing (أو "a" لإللحاق(appending (، فً هذا الدرس سنشرح فقط كٌف تقرأ الملف لذلك سنستخدم"r "، في الدرس التالي سنتعلم الكتابة والإلحاق في الملف النصبي.

الأمثلة في هذا الدرس تستخدم ملفاً نصبياً هو<u>unitednations.txt</u> ، الملف يحوي قائمة بسيط لبرامج ومعونات الأمم المتحدة وعناوين مواقع هذه البرامج، بإمكانك تنزيل الملف أو إنشاء ملف خاص بك لتختبره.

أوالً :txt.unitednations لنجرب فتح ملف

```
<?php
// Open the text file
$f = fopen("unitednations.txt", "r");
// Close the text file
fclose($f);
?>
```
مثال ١: قارئة سطر من ملف نصبي

مع وظيفة [fgets](http://php.net/manual/en/function.fgets.php) ∏يمكن قراءة سطر من ملف نصبي، هذه الطريقة تقرأ السطر حتى تصل إلى نهايته.

```
<html><head>
     <title>Reading from text files</title>
     </head>
     <body>
     <?php
     $f = fopen("unitednations.txt", "r");// Read line from the text file and write the 
contents to the client
     echo fgets($f);
     fclose($f);
     ?>
     </body>
     </html>
                                              شاهد المثال
```
مثال ٢: قراءة كل الأسطر في ملف نصبي

 $<$ html $>$ <head> <title>Reading from text files</title> </head> <body> <?php

```
$f = fopen("unitednations.txt", "r");
// Read line by line until end of file
while(!feof($f)) {
    echo fgets($f) . "<br />";
}
fclose($f);
?>
</body>
</html>
```
فً المثال الحلقة تقرأ كل سطر وتستخدم الوظٌفة (file-of-end for ([feof](http://php.net/manual/en/function.feof.php) لتتؤكد إن وصلت لنهاية الملف أم لا، فإن لم تصل سيكتب السطر .

بدلاً من استخدام حلقة لكل السطور ِ بمكن تحقيق نفس النتيجة من خلال الوظيف[ةfread](http://php.net/manual/en/function.fread.php) ، إن كنت تعمل على ملف نصى كبير بآلاف الأسطر فاعلم أن [fread](http://php.net/manual/en/function.fread.php) تستخدم المزيد من الموارد أكثر م[نfgets](http://php.net/manual/en/function.fgets.php) الصلفات الصغير ة لن يشكل هذا فر قاً كبيراً. ً

المثال ٣: دليل روابط بسيط

كما ذكر في بداية هذا الدرس، الملف النصبي هو وسيلة رائعة لحفظ البيانات، ويتضح هذا في المثال التالي حيث سننشأ دليل روابط بسيط من محتّويات الملف النصبي[.](http://ar.html.net/tutorials/php/unitednations.txt)<u>unitednations.txt</u>

الملف كتب بطريقة نظامية حيث اسم البرنامج متبوعاً بفاصلة ثم موقع البرنامج، كما تتخيل يمكن إضافة المزيد من المعلومات بسهولة في هذا الملف الذي يحوي بيانات مفصولة بفاصلة.

للحصول على المعلومات من كل سطر علينا استخدام المصفوفة، اقر[أ](http://ar.html.net/tutorials/php/lesson8.php) <u>[الدرس الثامن](http://ar.html.net/tutorials/php/lesson8.php)</u> للمزيد من المعلومات حول المصفوفات.

> $<$ html $>$ <head> <title>Reading from text files</title> </head> <body>

```
<?php
     $f = fopen("unitednations.txt", "r");
     // Read line by line until end of file
     while (!feof($f)) {
     // Make an array using comma as delimiter
        $array = explode(", ", fgets(§f));
     // Write links (get the data in the array)
        echo "<li><a href='http://' . $arrM[1] .
"'>" . $array[0]. "</a></li>";
     }
     fclose($f);
     ?>
     </body>
     </html>
```
مفيد جداً، أليس كذلك؟ مبدئاً يمكنك الآن إضافة المئات من الروابط إلى الملف النصبي أو بإمكانك إضافة مزيد من المعلومات.

في الدرس التالي سنلقي نظرة على كيفية الكتابة في ملف نصبي.

# **الدرس السادس عشر: الكتابة في ملف نصي**

في الدرس الماضي تعلمنا القراءة من ملف نصبي، في هذا الدرس سنتعلم كيف نكتب في ملف نصبي.

هناك طريقتان متشابهتان لكن بفرق واحد: يجب أن يكون لديك صلاحية الكتابة في ملف، هذا يعني أن الملف يجب أن يوضع في مجلد حيث تملك الصلاحية التي تخول لك فعل ذلك.

إن كنت تعمل في حاسوبك يمكنك أن تحدد هذه الصلاحية بنفسك: اضغط بالزر الأيمن على مجلد ثم اختر "Properties" ، في شركات استضافة المواقع سيكون هناك في الغالب مجلد واحد يسمح لك بكالكتابة فيه، المجلد يسمى غالباً "cgi-bin" أو "databases" أو شيء مماثل، وإذا سمح لك مستضيف موقعك بمكنك أن تغير الصلاحيات بنفسك، غالباً من خلال الضغط بالزر الأيمن على المجلد من خالل برنامج FTP لنقل الملفات، اختر "properties "أو "permissions "أو شيء مماثل، صورة الشاشة أدناه تعرض كيف ينجز ذلك من خلال برنامج.FileZilla

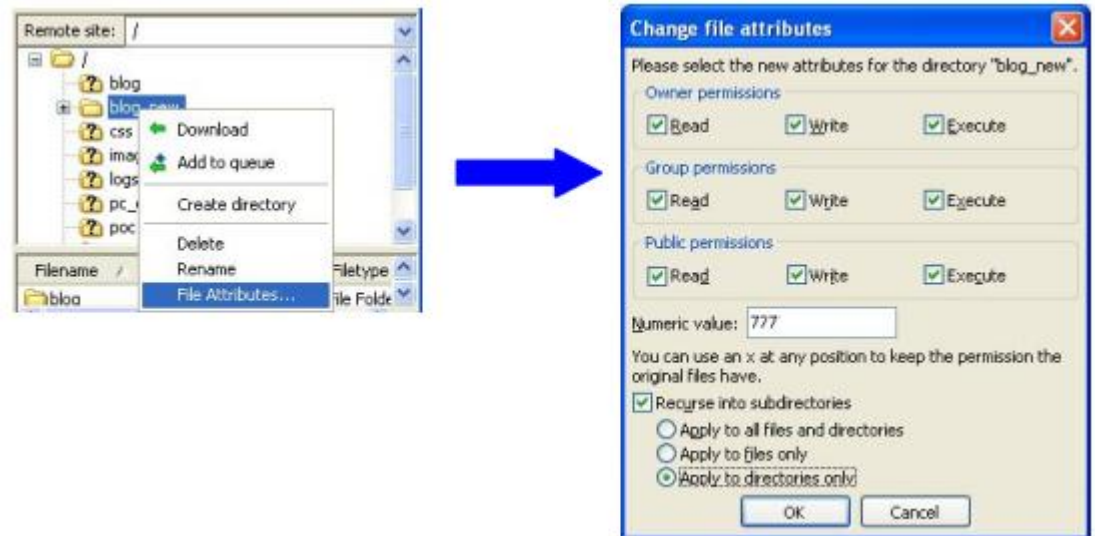

اقرأ المزيد حول الموضوع من خلال صفحات الدعم لمستضيف موقعك.

لاحظ أن الملف النصبي - وليس ملف - PHP يحتاج إلى أن يكون في مجلد له صلاحية الكتابة.

فتح الملف النصبي للكتابة فيه

بنفس الطريقة عندما عند قراءة ملف نصبي نستخدم الوظيفة [fopen](http://php.net/manual/en/function.fopen.php) أيضاً للكتابة، لكن هذه المرة نغير الطريقة إلى "w" للكتابة (writing) أو "a" للإلحاق.(appending)

الاختلاف بي*ن الكتابة والإلحاق* هو في مكان مؤشر الكتابة، إما أن يكون في بداية أو نهاية الملف النصبي.

في أمثلة هذا الدرس تستخدم ملفاً نصياً فارغاً باسمtextfile.txt ، لكن يمكنك إنشاء ملفك النصبي الخاص إذا أردت.

أولاً لنجرب فتح الملف النصبي للكتابة:

```
<?php
// Open the text file
$f = fopen("textfile.txt", "w");
// Close the text file
fclose($f);
?>
```
مثال ١: كتابة سطر في الملف النصى

لكتابة سطر ٌجب أن تستخدم الوظٌفة [fwrite](http://www.php.net/manual/en/function.fwrite.php) لفعل هذا، بهذا الشكل:

```
<html>
```

```
<head>
<title>Writing to a text file</title>
</head>
<body>
<?php
// Open the text file
$f = fopen("textfile.txt", "w");
// Write text line
fwrite($f, "PHP is fun!");
// Close the text file
fclose($f);
// Open file for reading, and read the line
$f = fopen("textfile.txt", "r");
echo fgets($f);
fclose($f);
?>
```
[شاهد المثال](http://ar.html.net/tutorials/php/lesson16_ex1.php)

بما أننا فتحنا الملف *للكتابة*، السطر سيضاف في أعلى الملف النصبي وهذا يعني أنه سيكتب فوق أي سطر آخر موجود، أما إن فتحنا الملف *للإلحاق* سيضاف السطر في آخر الملّف وهذا يعني زيادة سطر واحد للملف في كل مرة نكتب في الملف.

مثال :2 إضافة كتلة من النص إلى الملف

بالطبع بمكنك أن تضيف كتلة من النص بدلاً من سطر واحد، بهذا الشكل:

```
<html><head>
<title>Write to a text file</title>
</head>
<body>
<?php
// Open the text file
$f = fopen("textfile.txt", "w");
// Write text
fwrite($f, $ POST["textblock"]);
// Close the text file
fclose($f);
// Open file for reading, and read the line
$f = fopen("textfile.txt", "r");
// Read text
echo fgets($f);
fclose($f);
?>
</body>
</html>
```
[شاهد المثال](http://ar.html.net/tutorials/php/lesson16_ex2.php)

في الدرس التالي سنلقي نظرة على وسيلة أخرى لحفظ البيانات: قواعد البيانات.

# **الدرس السابع عشر: قواعد البيانات**

قاعدة البيانات هي مجموعة من المعلومات أو البيانات منظمة ليسهل استرجاعها وإدارتها وتحديثها، لذلك قواعد البيانات تتيح لنا إنشاء مواقع تفاعلية تحوي الكثير من المعلومات، مثلاً كل بيانات أعضاء هذا الموقع ومواضيعهم في المنتديات مخزنة في قاعدة بيانات.

قاعدة البيانات تتكون من جدول أو أكثر، إذا كنت معتاداً على العمل في الجداول الممتدة أو استخدمت قواعد البيانات من قبل ستكون الجداول مألوفة لك:

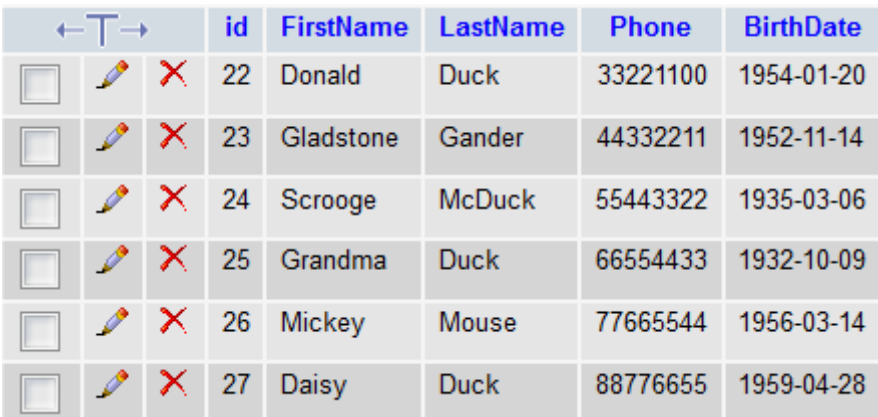

هناك أنواع مختلفة من قواعد البٌانات، MySQLو Access MSو Server SQL MS و Oracle SQL Serverوغيرها الكثير، في هذا الدرس سنستخدمMySQL ، قاعدة بيانات MySQLهي المكان الطبيعي لتبدأ عندما تريد استخدام قواعد البيانات في.PHP

أنت بحاجة للوصول إلى MySQL لتستطيع إنجاز هذا الدرس والدروس التالية:

- أن كنت تملك موقعاً مستضافاً وٌدعم فلغة PHP وقاعدة بٌانات MySQL سٌكونان فً الغالب مدعومان على المزود، اقرأ صفحات الدعم الخاصة باستضافة موقعك..
- إذا ثبت PHP في حاسوبك بنفسك ولديك الشجاعة لتثبيت MvSQL كذلك فيمكنك تنزيل نسخة مجانية في موقع\_MySQL .
- إن كنت تستخدم) XAMPP أقر[أ](http://ar.html.net/tutorials/php/lesson2.php) [الدرس الثانً](http://ar.html.net/tutorials/php/lesson2.php) (فقاعدة MySQL مثبتة لدٌك وجهاز لالستخدام، فقط تؤكد أن MySQL تعمل من خالل لوحة التحكم:

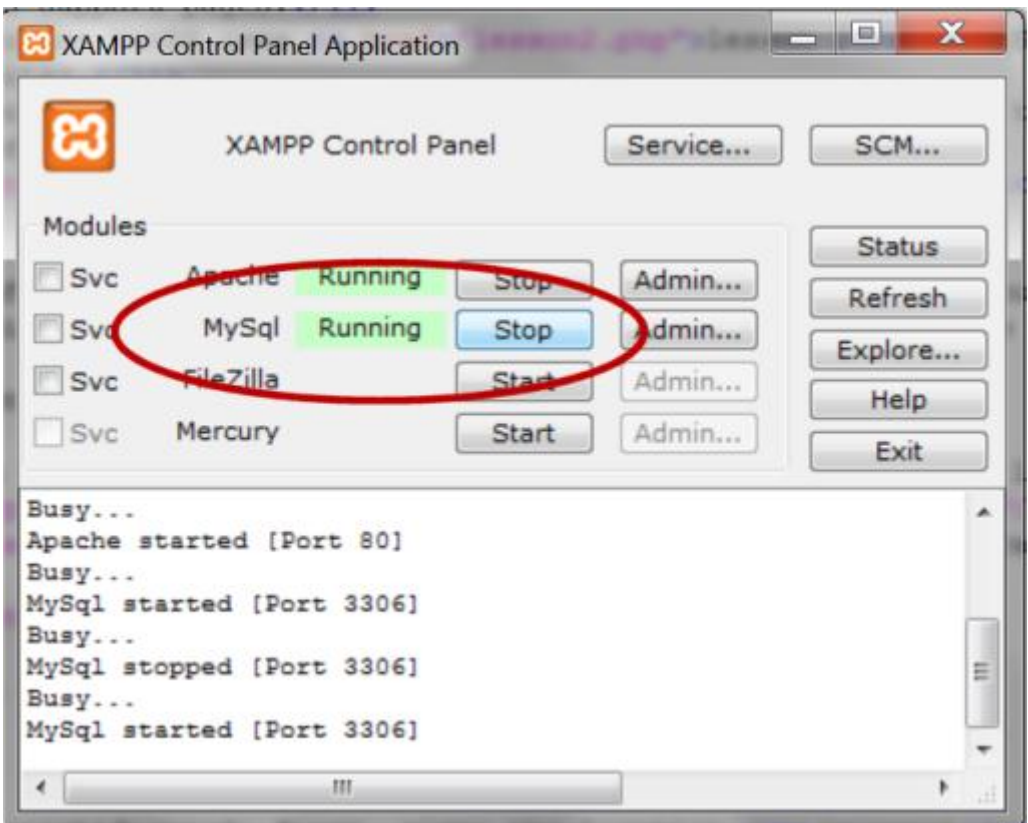

في بقية الدرس سنلقى نظرة مقربة على كيفية ربط مزود قاعدة البيانات، قبل أن نتعلم كيفية إنشاء قاعدة بيانات واسترجاع وتحديث البيانات.

الربط بمزود قاعدة الببانات

في البداي[ة](http://php.net/manual/en/function.mysql-connect.php) يجب أن تكون لديك إمكانية الوصول لمزود قاعدة البيانات، هذا ينجز من خلال وظيفة [f [connect\\_mysqlو](http://php.net/manual/en/function.mysql-connect.php)ٌمكن كتابتها بهذه الطرٌقة:

mysql\_connect*(server, username, password)*

، أوالً *(server (*، ثم اسم تبدو الوظٌفة واضحة علٌك كتابة موقع قاعدة البٌانات المستخدم *username* وكلمة السر.*password*

إن كنت تملك موقعك الخاص عليك أن تقرأ عن موقع مزود قاعدة البيانات في صفحات الدعم لمستضيف موقعك، الاسم وكلمة السر ستكونان في الغالب متطابقتان للاسم وكلمة السر الذي تستخدمهما لخدمة نقل الملفاتFTP ، إن لم يكن الأمر ّ كذلك فتواصل مع مستضيف موقعك.

مثال للاتصال بمزود قاعدة البيانات في موقع مستضاف:

mysql\_connect("mysql.myhost.com", "user001", "sesame") or die(mysql\_error());

مثال للاتصال بقاعدة البيانات في مزود:

mysql\_connect("localhost", "root", "") or die (mysql\_error());

في الأمثلة أعلاه أضفنا (()er die(mysql error والتي باختصار تقاطع البرنامج ( لتكتب رسالة خطأ في حال لم ينجح الاتصال بقاعدة البيانات.

الأن اتصلنا بمزود قاعدة البيانات، يمكننا إنشاء قواعد البيانات ويمكننا إدخال واسترجاع المعلومات منها، هذا ما سنتحدث عنه في الدروس التالية.

بالمناسبة، تذكر أنه من الأفضل إغلاق الاتصال بقاعدة البيانات عندما تنتهى من طلب المعلومات أو تحديثها، هذا ينجز من خلال وظيفة mysql\_close [ **الدرس :51 إنشاء قاعدة البيانات والجداول**

في الدرس السابقة ألقينا نظرة على كيفية إنشاء اتصال بمزود قاعدة البيانات، الخطوة التالية ستكون إنشاء قواعد البٌانات والجداول.

سنلقى نظرة على طريقتين لإنشاء قاعدة البيانات والجداول، الأولى من خلال PHP والثانية من خلال أداة سهلة الاستخدام وهي PhpMyAdmin وهي أداة متوفرة في معظم خدمات الاستضافة وف.ًXAMPP

إن كنت تملك موقعاً مستضافاً يستخدم PHP و MySQLففي الغالب هناك قاعدة بيانات جاهزة لك ويمكنك تجاوز هذا القسم من الدرس لتبدأ مباشرة في إنشاء الجداول، مرة أخرى، اسأل مستضيف موقعك لمزيد من المعلومات.

إنشاء قواعد البٌانات والجداول باستخدامPHP

وظٌفة [query\\_mysql](http://php.net/manual/en/function.mysql-query.php) تستخدم إلرسال استعالم لمزود قواعد البٌاناتMySQL ، االستعالمات تكتب بلغة تسمى **L**anguage **Q**uery **S**tructured أوSQL ، هذه اللغة هً الأكثر استخداماً في استعلامات قواعد البّيانات على اختلافها وليس فقط لقواعد بيانات MySQL وهي لغة منطقية وسهلة، في هذا الدرس وفي الدرس التالي ستتعلم أهم استعلامات.SQL

عند إنشاء قاعدة بيانات يستخدام استعلام CREATE DATABASE بهذا الشكل:

CREATE DATABASE *database name*

منطقي وسهل، أليس كذلك؟ لنجر ب وضع الاستعلام في بر نامج:PHP

mysql\_connect("mysql.myhost.com", "user", "sesame") or die(mysql\_error());

mysql\_query("CREATE DATABASE mydatabase") or die(mysql error());

mysql\_close();

في البداية اتصلنا بمزود MySQL ثم أنشأنا قاعدة بيانات باسم "mydatabase" وأخيراً أغلقنا . connection to the MySQL server again.اناتٌالب قاعدة بمزود االتصال كل هذا سهل حتى الآن، لكن الأمور تصبح معقدة بعض الشيء عندما نرغب في إنشاء جداول باستخدام لغةPHP ، عند إنشاء جداول نستخدم االستعالم [TABLE CREATE](http://dev.mysql.com/doc/refman/5.5/en/create-table.html) بهذا الشكل:

```
CREATE TABLE table name
\left(column1_name DATA_TYPE,
column2_name DATA_TYPE,
column3_name DATA_TYPE,
...
\left( \right)
```
*name\_table*و *name\_column*هما بالطبع اسم الجدول وأعمدته، *TYPE\_DATA* تستخدم لتحديد نوع البيانات التي ستوضع في كل عمود من الجدول، الأنواع الأكثر استخداماً للبيانات هي:

## **同[INT](http://dev.mysql.com/doc/refman/5.5/en/numeric-types.html)**

للأرقام بدون كسور عشرية

## *<u><b>[DECIMAL](http://dev.mysql.com/doc/refman/5.5/en/numeric-types.html)</u>*</u>

للأرقام بكسور عشرية

## **[CHAR](http://dev.mysql.com/doc/refman/5.5/en/char.html)**

لنص قصير بعدد حروف لا يزيد عن ٢٥٥ حرفاً

## **[TEXT](http://dev.mysql.com/doc/refman/5.5/en/blob.html)**

للنص بعدد حروف بصل إلى 10050 حرفاً

## *<u><b>A[LONGTEXT](http://dev.mysql.com/doc/refman/5.5/en/blob.html)</u>*

للنصوص الطويلة بعدد حروف بصل إلى 402,417 £745 حرفاً

#### **[Date](http://dev.mysql.com/doc/refman/5.5/en/datetime.html)**

DD-MM-YYYY للتوارٌخ بتنسٌق

#### **[Time](http://dev.mysql.com/doc/refman/5.5/en/time.html)**

HH:MM:SS للوقت بتنسيق

#### *[DATETIME](http://dev.mysql.com/doc/refman/5.5/en/datetime.html)*

## للوقت والتار بخ بتنسيق YYYY-MM-DD HH:MM:SS

بشكل عام تبدو أنواع البيانات منطقية وسهلة، لنجربها في مثال:

```
mysql_connect("mysql.myhost.com", "user", 
"sesame") or die(mysql_error());
     mysql select db("people") or
die(mysql error());
     mysql_query("CREATE TABLE MyTable (
        id INT AUTO_INCREMENT,
        FirstName CHAR,
        LastName CHAR,
       Phone INT,
       BirthDate DATE
       PRIMARY KEY(id)
     )") Or die(mysql_error());
     mysql_close ();
```
في المثال بدأنا بالاتصال بمزود قاعد[ة](http://php.net/manual/en/function.mysql-select-db.php) البيانات، ثم استخدمنا وظيفة [db\\_select\\_mysqlل](http://php.net/manual/en/function.mysql-select-db.php)نختار قاعدة البٌانات "people "ثم أنشؤنا جدوالً سمٌناه "persons" يحو ي خمس أعمدة.

ل[ا](http://dev.mysql.com/doc/refman/5.0/en/example-auto-increment.html)حظ في عمود "id" استخدمنا I<u>NT ∃</u> لنحدد أن هذا العمود سيحوي أرقاماً ثم أضغنا AUTO\_INCREMENTلنزيد الأرقام بشكل تلقائي لنتأكد من أن كل سطر في الجدول بحوي ر قم تعر يف مميز .

في نهاية الاستعلام استخدمنا PRIMARY KEY ⊞ لتحديد عمود "id" ليكون المفتاح الأساسي، المُفتاح الأساسي بحدد كل سجل أو سطر في الجدول برقم خاص وهذا سيكون مفيداً لاحقاً عند تحديث قاعدة البٌانات.

إنشاء قاعدة البٌانات والجداول فًphpMyAdmin

من المفيد أن تتمكن من إنشاء قواعد البيانات والجداول مباشرة فيPHP ، لكن غالباً من الأسهل استخدام - phpMyAdmin أو أي أداة مماثلة - وهي الأداة المتوفرة في معظم خدمات الايتضافة وفيXAMPP ، لقطات الشاشة أدناه توضح كيفّية إنشاء قواعد البيانات والجداول في phpMyAdmin.

ابدأ بتسجيل دخولك إلىphpMyAdmin ، في الغالب العنوان سيكون نفس عنوان مزود قواعد البٌانات) MySQL مثال ("com.myhost.mysql://http "وبنفس االسم وكلمة السر، فً http://localhost/phpmyadmin/. العنوان هو

بعد تسجيل دخولك اكتب اسماً لقاعدة البيانات ثم اضغط على الزر :"Create"

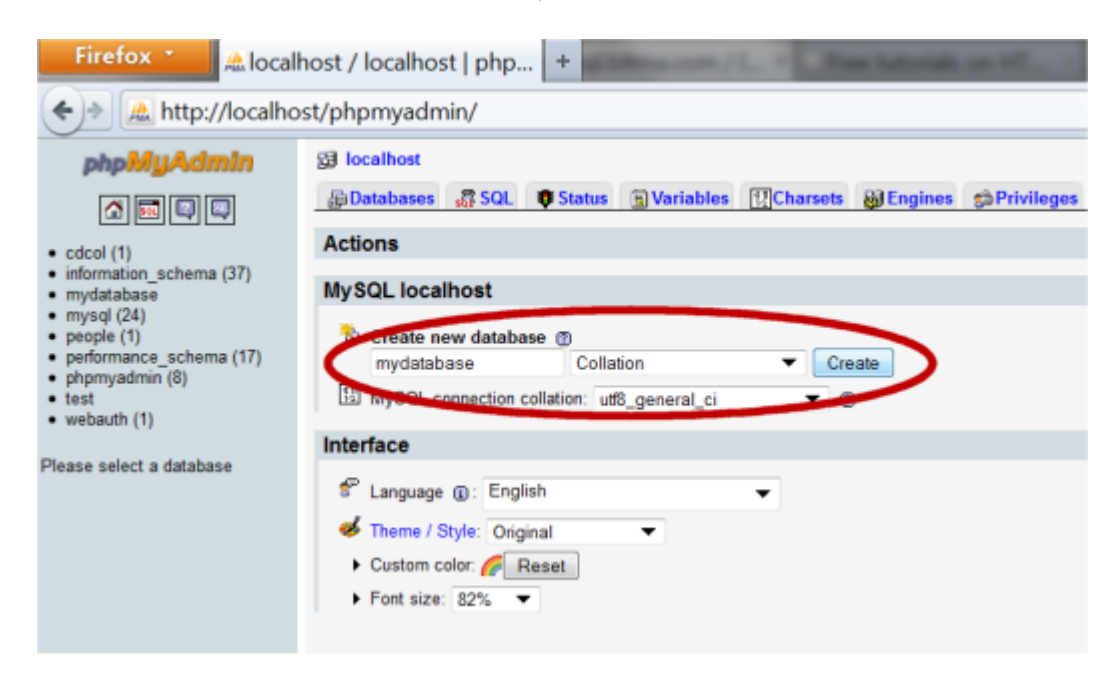

في بعض شر كات الاستضافة قد تجد قاعدة بيانات جاهز ة و لا تستطيع أن تنشأ واحدة بنفسك، في هذه الحالة استخدم قاعدة البيانات المتوفر ة.

إلنشاء جداول اضغط على "Databases "واختر قاعدة البٌانات:

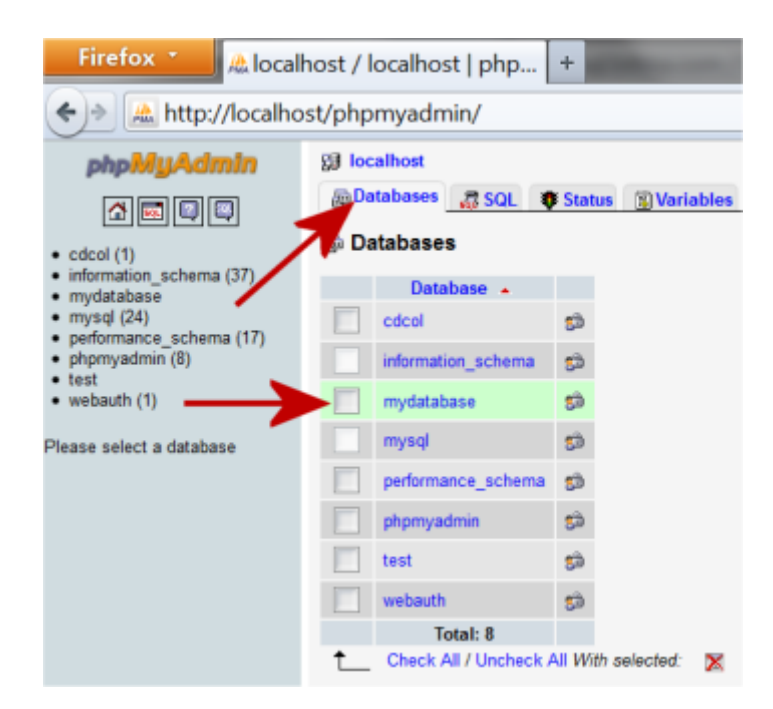

سيكون هناك صندوق بعنوان "Create new table in database" يمكنك أن تكتب فيه اسم الجدول وعدد الأعمدة التي سيحويها ثم اضغط على زر:"Go"

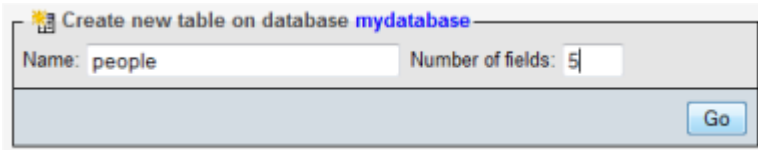

بعد ذلك بمكنك تسمية الأعمدة وتحديد نوع البيانات كما في مثال SQL أعلاه.

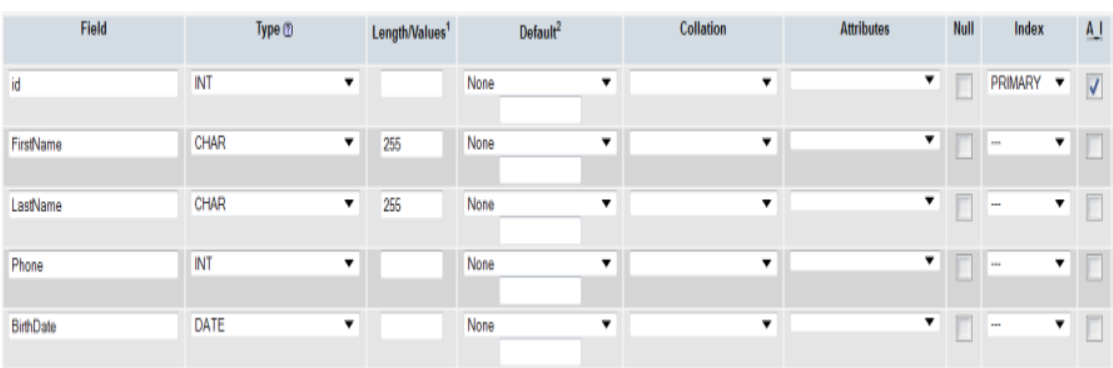

لاحظ أننا حددنا "id" ك[م](http://dev.mysql.com/doc/refman/5.0/en/example-auto-increment.html)فتاح رئيسي أي <u>PRIMARY KEY</u> @وهو يستخدم (A\_I).[أ](http://dev.mysql.com/doc/refman/5.0/en/example-auto-increment.html)و[AUTO\\_INCREMENT](http://dev.mysql.com/doc/refman/5.0/en/example-auto-increment.html)

الآن أنشأت قاعدة البيانات الخاصـة بك وجدو لاً، في الدرس النالي سنلقي نظرة على إدخال واسترجاع وحذف البيانات في قاعدة البيانات. **الدرس :51 إدخال البيانات في قاعدة البيانات**

في هذا الدرس سنلقى نظرة على إدخال البيانات في قاعدة البيانات مباشرة من خلال.PHP

إدخال البٌانات من خاللSQL

تستخدم SQL لإدخال البيانات في قاعدة البيانات بنفس الطريقة التي تستخدم SQL لإنشاء قاعدة البٌانات والجداول، استعالم SQL ٌكتب بهذا الشكل:

INSERT INTO TableName(column1, column2, ...) VALUES(value1, value2, ...)

كما ترى بِمكنك تحديث عدة أعمدة في استعلام SQL بتحديدها في قائمة تفصل بين كلماتها بفاصلة، لكن بالطبع بمكنك تحديد عمود واحد وقيمة واحدة، الأعمدة غيّر المذكورة في الاستعلام ستبقى فارغة.

مثال: إدخال بيانات شخص في الجدول

في هذا المثال س[ن](http://ar.html.net/tutorials/php/lesson18.php)ستخدم قاعدة البيانات من الدرس ١٨، لنقل أننا نر غب في إدخال بيانات شخص في قاعدة البيانات، يمكن أن يكون اسمه *Gus Goose ور*قم هاتفه *99887766 و*تاريخ ميلاده هو*1964-04-20*.

:سٌكون بهذا الشكل SQL استعالم

\$strSQL = "INSERT INTO people(FirstName,LastName,Phone,BirthDate) VALUES('Gus','Goose','99887766 ','1964-04-20')";

mysql query(\$strSQL) or die(mysql error());

كما ترى استعلام SQL يمكن أن يكون طويلاً، ويمكن أن تشعر بأن هذا معقد، لذلك من الإيجابي أن تكتب استعالم SQL بطرٌقة مختلفة:

> strSQL = "INSERT INTO people("; strSQL = strSQL . "FirstName, "; strSQL = strSQL . "LastName, "

```
strSQL = strSQL . "Phone, ";
strSOL = strSOL . "birth) ";
strSOL = strSOL . "VALUES (";
strSQL = strSQL . "'Gus', ";
strSQL = strSQL . "'Goose', ";
strSQL = strSQL . "'99887766', ";
strSOL = strSOL . "'1964-04-20')";
mysql query($strSQL) or die(mysql error());
```
بهذه الطريقة استعلام SQL كتب بتقسيم جمله إلى أقسام صغيرة ثم وضع في متغير اسمه.**strSQL\$**

عملياً اختيار أي طريقة منهما لا يشكل فرقاً، لكن ما إن تعمل على جداول كبيرة من الضروري أن تعر ف ما الذي تفعله لذلك اختر الطر يقة الأنسب لك.

شغل البرنامج التالً إلدخال Goose Gus فً قاعدة البٌانات:

```
<html><head><title>Insert data into database</title>
     </head>
     <body>
     <?php
     // Connect to database server
     mysql connect("mysql.myhost.com", "user",
"sesame") or die (mysql_error ());
     // Select database
     mysql select db("mydatabase") or
die(mysql error());
     // The SQL statement is built
     $strSQL = "INSERT INFO people(";$strSQL = $strSQL . "FirstName, ";
```

```
$strSQL = $strSQL . "LastName, ";
$strSQL = $strSQL . "Phone, ";
$strSQL = $strSQL . "BirthDate) ";
$strSQL = $strSQL . "VALUES(";
$strSQL = $strSQL . "'Gus', ";
$strSQL = $strSQL . "'Goose', ";
$strSQL = $strSQL . "'99887766', ";
$strSQL = $strSQL . "'1964-04-20')";
// The SQL statement is executed
mysql_query($strSQL) or die (mysql_error());
// Close the database connection
mysql_close();
\Rightarrow<h1>The database is updated!</h1>
</body>
</html>
```
حفظ مدخلات المستخدم في قاعدة بيانات

غالباً ستر غب في أن تحفظ مدخلات المستخدم في قاعدة البيانات

يمكن إنجاز ذلك من خلال نموذج كما شرحنا في الدرس 11، حيث القيم من النموذج يمكن إدخالها في استعلامSQL ، افترض أن لديك نموذجاً بسيطاً بهذا الشكل:

```
<form action="insert.php" method="post">
<input type="text" name="FirstName" />
<input type="submit" value="Save" />
```
</form>

النموذج يرسل بياناته إلى ملف **insert.php** الذي يتلقى بيانات المستخدم بطلبها من محتويات النموذج، في هذا المثال استعلام SQL سيكون بهذا الشكل:

strSQL = "INSERT INTO people(FirstName) values('" . \$ POST["FirstName"] . "')"

بنفس الطريقة من الممكن طلب البيانات من الكوكيز، الجلسات، وغيرها.

الأخطاء الشائعة عند المبتدئين

في البداية قد تواجه كثيراً من رسائل الأخطاء عندما تحاول تحديث قاعدة البيانات، لا يوجد مساحة لأي خطأ أو عدم دقة عندما تعمل مع قواعد البيانات، وجود فاصلة في المكان الخطأ قد يعني عدم تحدّيث قاعدة البيانات وستتلقى رسالة خطأ، أدناه نشر ح الأخطاء الشائعة عند المبتدئين.

أنواع بيانات غير صحيحة

من الضروري أن يكون هناك توافق بين نوع البيانات والعمود في الجدول، كل عمود حدد له نوع بيانات، اللقطة أدناه توضح نوع البيانات للجدول في مثالنا.

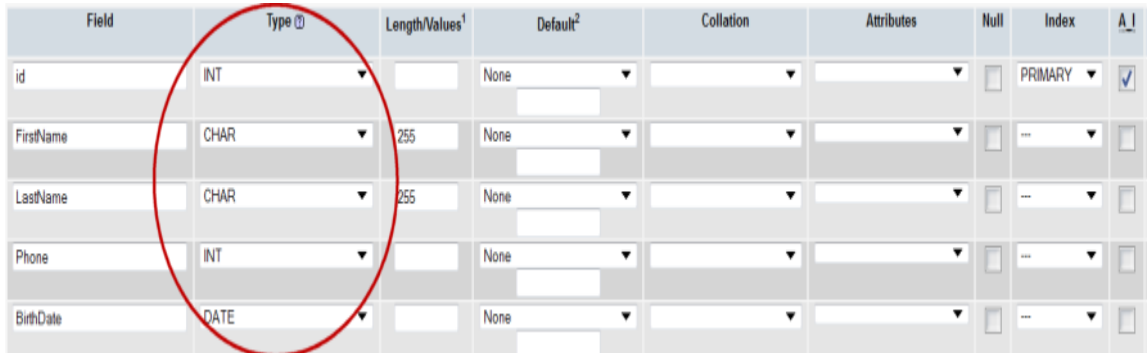

يحدث الخطأ عندما مثلاً تحاول إدخال نص أو رقم في حقل التاريخ لذلك حاول أن تحدد بدقة نوع البيانات.

أدناه قائمة بأنواع البيانات الأكثر شيوعاً:

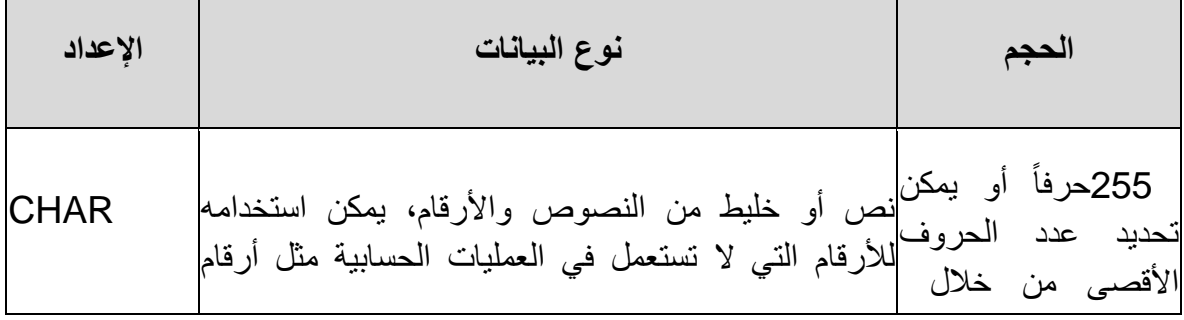

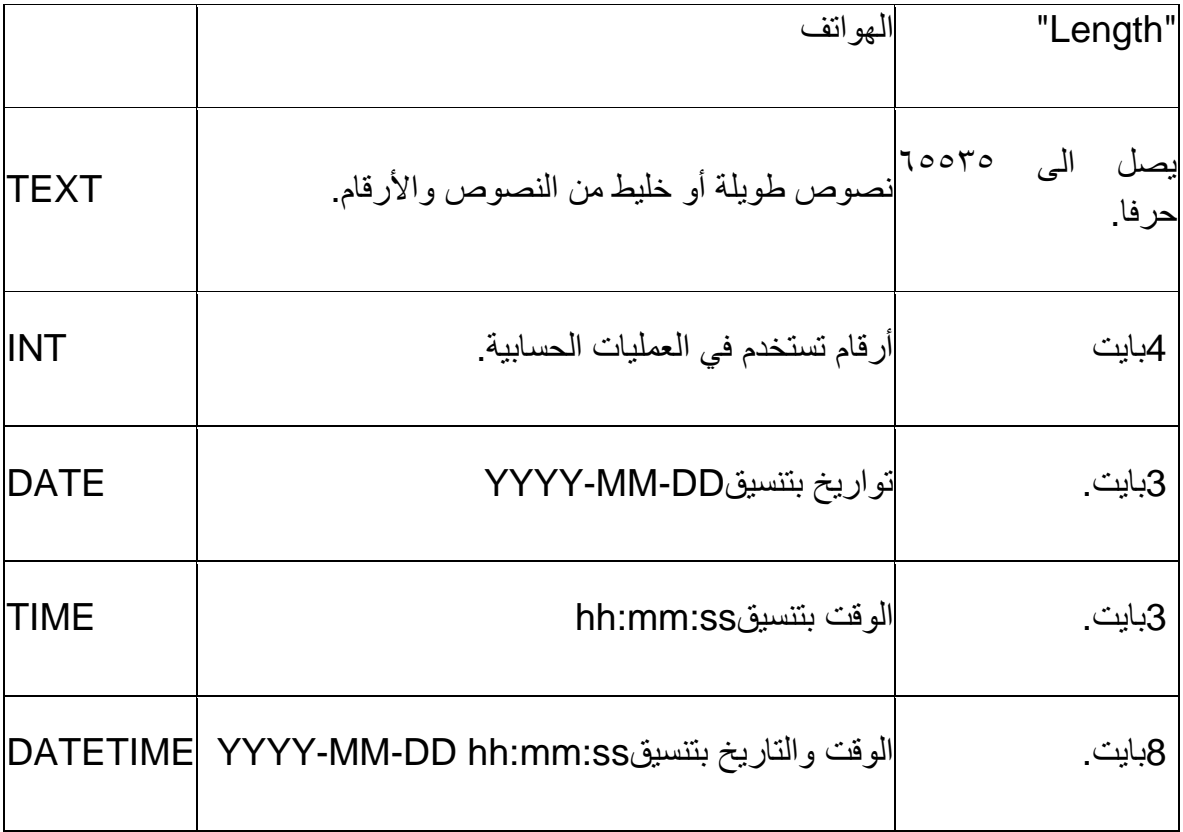

استعالم SQL بعالمة االقتباس أو الشرطة المائلة للخلف(backslash(

إذا جربت إدخال نص يحوي علامة اقتباس أحادية (') أو ثنائية (") أو شرطة مائلة للخلف (\) قد لا تستطيع إدخال البيانات في قاعدة البيانات، الحل هو إضافة شرطة مائلة قبل هذه العلامات.

هذا يمكن أن ينجز من خلال وظيفة [addslashes](http://php.net/manual/en/function.addslashes.php) ¶ بهذه الطريقة:

```
<?php
$strText = "Is your name O'Reilly?";
$strText = addslashes($strText);
?>
```
كل علامات الاقتباس الأحادية (') والثنائية (") والشرطة المائلة (\) ستحصل على شرطة مائلة قبلها، هذا سيكون فقط لإضافة البيانات إلى قاعدة البيانات، الشرطة المائلة لن تضاف في قاعدة البيانات، الحظ أن PHP تشغ[لaddslashes](http://php.net/manual/en/function.addslashes.php) فً كل بٌانات GET\_\$ و POST\_\$و COOKIE\_\$ تلقائياً، لذلك لا تستخدم <u>[addslashes](http://php.net/manual/en/function.addslashes.php)</u> أ∄ في التعامل مع هذه البيانات.

في الدرس التالي ستتعلم كيف تستخر ج المعلومات من قاعدة البيانات، لكن أو لاً حاول إدخال مزيد من المعلومات في قاعدة البيانات. **الدرس :02 استرجاع البيانات من قاعدة البيانات**

الآن علينا استرجاع البيانات من قاعدة البيانات لنضعها في صفحات.PHP

هذا هو أحد أهم الدروس، عندما تقرأ وتفهم هذا الدرس ستدرك لم حلول مواقع الويب المعتمدة على قواعد البيانات قوية ونظرتك لتطوير المواقع ستتسع بشكل كبير

استعالماتSQL

لاسترجاع البيانات من قاعدة البيانات سنستخدم الاستعلامات، مثال الاستعلام قد يكون بهذا الشكل: "استرجع كل البينات من جدول 'people' مرتبة أبجدياً" أو "استرجع كل الأسماء من جدول 'people' ".

مرة أخرى، لغة **L**anguage **Q**uery **S**tructured أو (SQL (تستخدم للتواصل مع قواعد البيانات، انظر إلى المثال البسيط:

Get all data from the table 'people'

Will be written like this in SQL:

SELECT \* FROM people

المثال يشرح نفسه، أكمل القراءة لترى كيف يستخدم استعلام SQL الأمثلة أدناه.

مثال ١: استرجاع البيانات من قاعدة البيانات

هذا المثال يستخدم قاعدة البيا[ن](http://ar.html.net/tutorials/php/lesson19.php)ات والجدول من الدرس 19 والدرس م1⁄. لذلك من المهم أن تقرأ هذه . الدروس أوالً

المثال يوضح كيف أن البيانات في جدول "people" من خلال استعلام.SQL

استعلام SQL يعود بسلسلة نتائج على شكل**ٍ سجلات،** هذه السجلات تخزن في ما ٌسمى **recordset** أو مجموعة السجالت وهو ما ٌمكن وصفه بجدول فً ذاكرة المزود ٌحوي صفوفاً من البيانات (سجلات) وكل سجل مقسم إلى حقول أو اعمدة.

مجموعة السجلات بمكن مقارنتها بجدول حيث كل سجل بمكن مقارنته بصف في الجدول، في PHP يمكننا أن نمرر مجموعة السجلات في حلقة ووظيفة mysql fetch\_array ∃ التي تعطينا كل صف كمصفوفة. المثال أدناه يوضح كيف تستخدم وظيفة mysql\_fetch\_array [صلى مع مجموعة السجلات:

```
<html><head>
     <title>Retrieve data from database </title>
     </head>
     <body>
     <?php
     // Connect to database server
     mysql_connect("mysql.myhost.com", "user", 
"sesame") or die (mysql_error ());
     // Select database
     mysql select db("mydatabase") or
die(mysql error());
     // SQL query
     $strSQL = "SELECT * FROM people";
     \frac{1}{2} Execute the query (the recordset $rs
contains the result)
     $rs = mysql_query($strSQL);
     // Loop the recordset $rs
     // Each row will be made into an array ($row) 
using mysql fetch array
     while(\frac{1}{5}row = mysql fetch array(\frac{5}{5}rs)) {
         // Write the value of the column FirstName 
(which is now in the array $row)
       echo $row['FirstName'] . "<br />";
        }
     // Close the database connection
     mysql_close();
     ?>
     </body>
     \langle/html>
```
[شاهد المثال](http://ar.html.net/tutorials/php/lesson20_ex1.php)

الحظ كٌف نستخرج البٌانات من عمود "FirstName "بكتابة['FirstName['row\$ ، بنفس الطريقة يمكننا استخراج بيانات عمود "Phone" بكتابة.['frow['Phone\$

ترتيب مجموعة السجلات هو نفس ترتيبها في الجدول داخل قاعدة البيانات، لكن في المثال التالي سنوضح كيف يمكن إعادة ترتيب مجموعة السجلات.

المثال ٢: تر تبب الببانات أبجدياً، ز منباً أو حسب الأعداد

غالباً من المفيد عرض قائمة أو جدول بيانات بترتيب أبجدي أو زمني أو بحسب الأرقام، هذا الترتيب ٌمكن إنجازه بسهولة فًSQL ، حٌث طرٌقة كتابته**ColumnName By Order** تستخدم لتر تبب المحتو يات بحسب محتوٍ يات أحد أعمدة الجدو ل.

أنظر إلى استعلام SQL التالي:

strSQL = "SELECT \* FROM people"

السجلات يمكن ترتيبها مثلاً أبجدياً بحسب الاسم الأول للأشخاص بهذه الطريقة:

strSQL = "SELECT \* FROM people ORDER BY FirstName"

أو زمنياً بحسب تاريخ الميلاد بهذا الشكل:

strSQL = "SELECT \* FROM people ORDER BY BirthDate"

ٌمكن تغٌٌر الترتٌب من **تصاعدي** إلى **تنازلي** بإضافة:**DESC**

strSQL = "SELECT \* FROM people ORDER BY BirthDate DESC"

في المثال التالي الأشخاص يعرضون في قائمة مرتبة بحسب العمر :

```
<html><head>
     <title>Retrieve data from database </title>
     </head>
     <body>
     <?php
     // Connect to database server
     mysql_connect("mysql.myhost.com", "user", 
"sesame") or die (mysql_error ());
     // Select database
     mysql select db("mydatabase") or
die(mysql_error());
     // SQL query
     $strSQL = "SELECT * FROM people ORDER BY 
BirthDate DESC";
     // Execute the query (the recordset $rs
contains the result)
     $rs = mysql query($strSQL);
     // Loop the recordset $rs
     while($row = mysql fetch array($rs)) {
         // Write the value of the column FirstName 
and BirthDate
       echo $row['FirstName']
$row['BirthDate'] . "<br />";
        }
     // Close the database connection
     mysql_close();
     ?>
     </body>
     </html>
```
[شاهد المثال](http://ar.html.net/tutorials/php/lesson20_ex2.php)

جرب تغيير استعلام SQL بنفسك ورتب السجلات بحسب الاسم الأول أو الاسم الأخير أو رقم الهاتف.

استرجاع معلومات مختارة

حتى اآلن استعالمات SQL تطلب **كل** الصفوف من الجدول، لكن غالباً ستحتاج لوضع شروط أو معايير في استعلام SQL للبيانات التي تريدها، فمثلاً يمكنك أن تطلب صفوف البيانات للأشخاص الذين يملكون أرقام هواتف محددة أو أسم أخير محدد.

لنقل بأننا نريد استرجاع بيانات للناس الذين يملكون رقم الهاتف "٢٦٥٥٤٤٣٣"، يمكننا فعل ذلك بهذا الشكل:

 $strSQL = "SELECT * FROM people WHERE Phone =$ '66554433 '"

هناك 6 عوامل (operators (اتصال ف:ًSQL

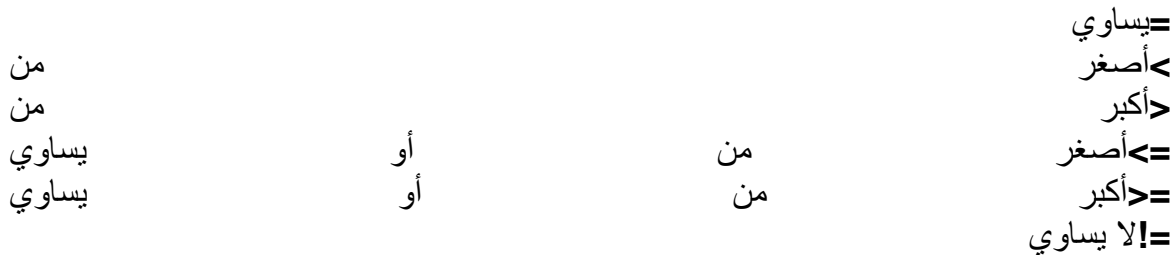

باإلضافة لذلك هناك عوامل منطق:

### **AND OR NOT**

راج[ع](http://ar.html.net/tutorials/php/lesson6.php) الدرس ٦ للمزيد من المعلومات حول كيفية استخدام الشروط والعوامل.

في المثال التالي سنستخدم الشروط لإنشاء دفتر عناوين.

مثال ٢: دفتر عناوين

في هذا المثال سنحاول الجمع بين عدة أشياء تعلمناها، سننشأ قائمة أسماء من قاعدة البيانات حيث كل اسّم يكون رابطاً لمزيد من الّتفاصيل حول الشخص.

لهذا نحن بحاجة لملفٌن **php.list** - و - **php.person**ٌحوٌان هذا الكود:

الكود فيlist.php

```
\hbox{\tt <html>}<head>
     <title>Retrieve data from the database</title>
     </head>
     <body>
     \langle u1 \rangle<?php
     // Connect to database server
     mysql connect("mysql.myhost.com", "user",
"sesame") or die (mysql_error ());
     // Select database
     mysql select db("mydatabase") or
die(mysql_error());
     // SQL query
     $strSQL = "SELECT * FROM people ORDER BY 
FirstName DESC";
     1/ Execute the query (the recordset $rs
contains the result)
     $rs = mysql query($strSQL);
     // Loop the recordset $rs
     while($row = mysql fetch array($rs)) {
         // Name of the person
        $strName = $row['FirstName'] . " " . 
$row['LastName'];
         // Create a link to person.php with the id-
value in the URL
        $strLink = "\langle a \ href = 'person.php?id = ".
$row['id'] . "'>" . $strNavn . "</a>";
          // List link
         echo "<li>" . $strLink . "</li>";
        }
```

```
// Close the database connection
mysql_close();
?>
\langle \text{ul}\rangle</body>
</html>
```
person.php الكود في <html> <head> <title>Retrieve data from database</title> </head> <body> <dl> <?php // Connect to database server mysql\_connect("mysql.myhost.com", "user", "sesame") or die (mysql\_error ()); // Select database mysql select db("mydatabase") or die(mysql error()); // Get data from the database depending on the value of the id in the URL \$strSQL = "SELECT \* FROM people WHERE id=" .  $$GET['"id"]$ ; \$rs = mysql\_query(\$strSQL); // Loop the recordset \$rs while( $$row = mysql$  fetch array( $$rs)$ ) { // Write the data of the person echo "<dt>Name:</dt><dd>" . \$row["FirstName"] . " " . \$row["LastName"] .  $"$ </dd>";

```
echo "<dt>Phone:</dt><dd>"
$row["Phone"] . "</dd>";
          echo "<dt>Birthdate:</dt><dd>"
$row["BirthDate"] . "</dd>";
     }
     // Close the database connection
     mysql_close();
     ?>
     \langle/dl>
     <p><a href="list.php">Return to the 
list</a></p>
     </body>
     </html>
```
[شاهد المثال](http://ar.html.net/tutorials/php/list.php)

مثال دفتر العناوين بسيط إلى حد ما، لكن يظهر لنا الإمكانيات المتوفرة عند العمل مع PHP وقواعد البيانات.

تخيل أن قاعدة البيانات تحوي 10 آلاف منتج بتفاصيلها ووصفها، بتعديلات قليلة في الملفين السابقين ٌمكنك بسهولة إنشاء دلٌل منتجات ٌحوي أكثر من 17 آالف صفحة، **يمكن إنجاز ذلك بقاعدة بيانات واحدة وملفي PHP فقط.**

أهلاً بك في عالم المواقع الواسعة التي يسهل تطويرها وصيانتها، عندما تتعلم العمل مع قواعد الببانات فلن تكون حلول الويب الخاصة بك مثلما كانت من قبل. **الدرس :05 حذف البيانات من قاعدة البيانات**

في الدرسين السابقين تعلمت كيف تدخل المعلومات وتسترجعها من قاعدة البيانات، في هذا الدرس سنلقي نظر ة على كبفية حذف السجلات و هو أمر أسهل من إضافة البيانات.

الحذف باستخدامSQL

طريقة كتابة استعلام SQL لحذف السجلات يكون بالشكل التالي:

DELETE FROM TableName WHERE condition

مثال: حذف سجل

عند جذف سجل يمكنك استخدام حقل الرقم المميز AutoNumber في قاعدة البيانات، في قاعدة البيانات الخاصة بنا هناك عمود اسمه**id** ، باستخدام معرف مميز تتأكد بأنك ستحذف سجلاً واحداً فقط، في المثال التالي سنحذف سجل رقمه المميز هو `٢٤:

```
\hbox{\tt <html>>}<head>
     <title>Delete data in the database</title>
     </head>
     <body>
     <?php
     // Connect to database server
     mysql connect("mysql.myhost.com", "user",
"sesame") or die (mysql_error ());
     // Select database
     mysql select db("mydatabase") or
die(mysql error());
     // The SQL statement that deletes the record
     $strSQL = "DELETE FROM people WHERE id = 24";mysql_query($strSQL);
     // Close the database connection
     mysql_close();
     \mathsf{P}
```
<h1>Record is deleted!</h1>

</body>  $\langle$ /html>

تذكر أنه لا توجد "سلة المحذوفات" عند العمل مع قواعد البيانات وPHP، عندما تحذف سجلاً فهذا يعني أنك لن تستطيع استرجاعه. **الدرس :00 تحديث البيانات في قاعدة البيانات**

في الدروس السابقة تعلمت إدخال واسترجاع وحذف البيانات من قاعدة البيانات، في هذا الدرس سنّلقي نظر ة على كيفية تحديث قاعدة البيانات، أي تحر ير ِ القيم الموجودة في الجدول.

تحدٌث البٌانات باستخدامSQL

طرٌقة كتابة استعالم SQL لتحدٌث البٌانات هو:

UPDATE TableName SET TableColumn='value' WHERE condition

يمكن أيضاً تحديث أكثر من حقل في نفس استعلام:SQL

UPDATE TableName SET TableColumn1='value1', TableColumn2='value2' WHERE condition

بما تعلمته الآن من الدروس ١٩، ٢٠ و ٢١ يجب أن يكون من السهل عليك أن تعرف كيف تستخدم المثال أعلاه عملياً، لكن بالطبع سنلقى نظرة على مثال.

مثال: تحديث حقول في جدول"people"

البرنامج أدناه ٌحدث بٌانات اسم Duck Donald إلى **.D** وٌغٌر رقم الهاتف إلى**44444444** ، المعلومات الأخرى لن تتغير، بإمكانك تغيير معلومات أخرى بكتابة استعلام SQL الخاص بك.

```
\hbox{\tt <html>>}<head>
     <title>Update data in database</title>
     </head>
     <body>
     <?php
     // Connect to database server
     mysql_connect("mysql.myhost.com", "user", 
"sesame") or die (mysql_error ());
```

```
// Select database
     mysql_select_db("mydatabase") or 
die(mysql error());
     // The SQL statement is built
     $strSQL = "Update people set ";
     $strSQL = $strSQL . "FirstName= 'D.', ";
     $strSQL = $strSQL . "Phone= '4444444' ";
     $strSOL = $strSOL . "Where id = 22";
     // The SQL statement is executed
     mysql_query($strSQL);
     // Close the database connection
     mysql_close();
     ?>
     <h1>The database is updated!</h1>
     </body>
     </html>
```
بهذا المثال نكمل الدروس حول قواعد البيانات، تعلمت إدخال وحذف وتحديث البيانات في قاعدة البيانات باستخدامPHP ، وهكذا أنت الآن تستطيع أن تنشأ مواقع تفاعلية متقدمة حيثٌ يمكن للمستخدمين إدار ة وتحديث قاعدة البيانات باستخدام النماذج.

إذا كنت تريد رؤية مثال متقدم [ب](http://ar.html.net/forums/ucp.php?mode=register)ما يمكن فعله بلغة البرمجة PHP وقواعد البيانات فجرب الانضمام إلى منتدانــا، الانضمـام مجانـي ولن يأخذ منك أكثر من دقيقة لفعل ذلك، يمكنك أن تدير ملفك الخاص باستخدام النماذج، وقد تحصل على أفكار لموقعك.

هذا أيضاً نهاية الدرس، PHP تعطيك إمكانيات كثيرة لإضافة التفاعل لموقعك، الحد الوحيد لما بمكنك فعله هو خبالك، استمتع!

## **المرجع**

/[http://ar.html.net/tutorials/php](http://ar.html.net/tutorials/php/)

**مت حبمد اهلل وشكره**